**KAUNO TECHNOLOGIJOS UNIVERSITETAS INFORMATIKOS FAKULTETAS PRAKTINĖS INFORMATIKOS KATEDRA** 

**Rytis Kurauskas** 

# **VEKTORINĖS GRAFINĖS INFORMACIJOS SKAITYMO, REDAGAVIMO IR ĮRAŠYMO PROGRAMA**

Magistro darbas

**Vadovas doc. A. Lenkevičius** 

**KAUNAS, 2004** 

# **KAUNO TECHNOLOGIJOS UNIVERSITETAS INFORMATIKOS FAKULTETAS PRAKTINĖS INFORMATIKOS KATEDRA**

**TVIRTINU Katedros vedėjas doc. D. Rubliauskas 2004-05**

# **VEKTORINĖS GRAFINĖS INFORMACIJOS SKAITYMO, REDAGAVIMO IR ĮRAŠYMO PROGRAMA**

Informatikos mokslo magistro baigiamasis darbas

 **Kalbos konsultantė Vadovas Lietuviu kalbos katedros lektorė doc. A. Lenkevičius dr. J. Mikelionienė 2004-05-21 2004-05-24** 

**Recenzentas Atliko** 

**V. Jusas IFM-8/3 gr. stud. 2004-05-24 R. Kurauskas** 

# **SANTRAUKA**

Pagrindinis projekto tikslas - sukurti DXF formato skaitymo, redagavimo ir įrašymo programinį paketą.

Tyrimo tikslas - DXF formato sistemų naudojimas, DXF formato struktūros ir skaitymo analizė.

Darbe išnagrinėtos esamos minėtos sistemos ir pasirinktas sprendimo variantas.

Projektavimui pasirinktas objektinio projektavimo metodas.

Sukurta DXF skaitymo, redagavimo ir įrašymo sistema lanksti naujų grafinių objektų, funkcijų įterpimui. Sukurta sistema lengvai eksploatuojama. Visa tai pasiekta naudojant objektinio projektavimo metodologiją.

# **SUMMARY**

The main project goal is to develop the DXF reading, editing and writing software.

Research goal is usage of DXF reading end editing systems, DXF structure and reading method.

Existing systems are reviewed, analyzed solution of problem.

The object oriented design was used to develop system.

Developed DXF reading, editing and writing software is flexible for adding new graphical components, functional requirements, maintenance is simple. All of these are achieved using object oriented design system

# **TURINYS**

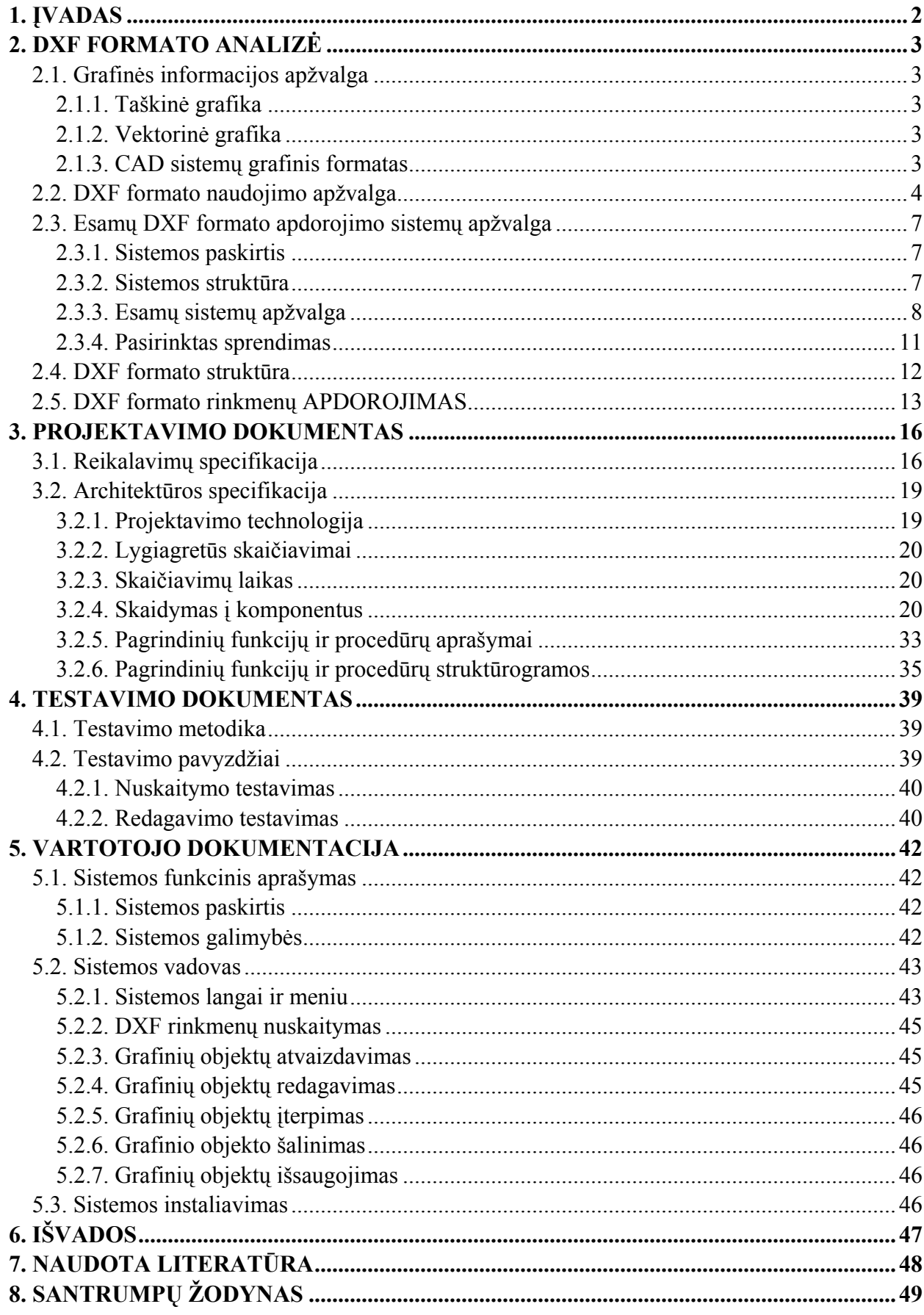

### **1. ĮVADAS**

<span id="page-5-0"></span>Informacinės sistemos įgyja vis didesnę visuomeninę reikšmę. Informacinių sistemų naujovės vis labiau integruojamos į žmonių buitį, asmeninį gyvenimą, keičia žmonių tarpusavio santykius. Dabartinės informacinės sistemos tapo neatsiejama gamybinio proceso, projektavimo dalimi.

Šiuo metu pasaulyje plačiai naudojamos automatizuoto projektavimo sistemos – CAD (*Computer Aided Design*). Tarp jų – gerai žinomos erdvinių vaizdų projektavimo ir modeliavimo sistemos, tokios kaip AutoCAD, 3DSMax, Lightwave, Maya, Catia ir kt. Dauguma jų yra universalios ir tinka įvairiems projektavimo uždaviniams spręsti. Tačiau tokios sistemos pasižymi dideliu sudėtingumu, bei aukšta kaina. Dažnai tenka keisti projektavimo aplinką ir priemones, vienos CAD sistemos sukurtą grafinį brėžinį ar modelį perkelti į kitą CAD sistemą, atlikti įvairias transformacijas su grafiniais objektais.

Šiai problemai išspręsti, pasauliniu mastu yra bandoma sukurti vieningą standartą, kuris apimtų visas CAD sistemas. Tokiu būdu daugelis stambių ir vidutinių įmonių siūlo savo sukurtus CAD sistemų standartus. Vienas iš tokių, gerai žinomų standartų – tai DXF (*Drawing Exchange Format*) formatas.

**Darbo tikslas:** Sudaryti nesudėtingą vektorinės grafinės informacijos programinį paketą, realizuojantį DXF rinkmenų skaitymą, redagavimą ir įrašymą.

#### **Darbo uždaviniai:**

- Grafinės informacijos apžvalga.
- DXF formato naudojimo ir apdorojimo apžvalga.
- DXF formato analizė.
- Sistemos projekto sudarymas.
- Sistemos testavimas.

**Darbo metodas:** plati literatūros apžvalga ir įvairių dokumentų nagrinėjimas, informacijos internete ieškojimas ir nagrinėjimas.

### **2. DXF FORMATO ANALIZĖ**

### <span id="page-6-0"></span>**2.1. Grafinės informacijos apžvalga**

Visa grafinė informacija skirstomi į dvi dideles grupes: taškinę ir vektorinę [10].

#### **2.1.1. Taškinė grafika**

Taškinės grafikos objektai yra sudaryti iš taškų, kurių kiekvienas yra tam tikros spalvos ir užima tam tikrą padėtį. Šios grafikos vaizdai gali būti gaunami turint tik paprastą vaizdo plokštę, nes jie nereikalauja matematinių skaičiavimų. Nors ir populiarūs, taškiniai atvaizdai (angl. *bitmaps*) turi daug trūkumų. Kiekviename atvaizde yra daug bitų informacijos apie individualius taškus – jie užima daug vietos atmintyje. Kai atvaizdas sukuriamas, jis praktiškai užšaldomas. Norint pakeisti tekstą ar kitą atvaizdo elementą, tenka iš naujo kurti visą atvaizdą. Negalima paprastai pakeisti atvaizdo dydžio, kadangi gautas atvaizdas dažniausiai bus dėmėtas ir turės nelygius kraštus. Taškinių atvaizdų spausdinimas taip pat gali pateikti nemalonumų. Atvaizdai, kurie be priekaištų atrodo ekrane, ant popieriaus gali atrodyti nekaip, ypač jei pakeistas dydis.

#### **2.1.2. Vektorinė grafika**

Vektorinė grafika vietoj informacijos bitų rinkimo ir saugojimo naudoja instrukcijas linijoms sudaryti ir figūroms užpildyti. Keletas instrukcijų dažnai gali pakeisti kelių kilobaitų taškinį atvaizdą. Visas atvaizdas yra sudarytas iš vektorių. Tokios rinkmenos turi vieną didelį privalumą – pakeitus grafinio vaizdo mastelį, nenukenčia kokybė. Vektorinė grafika yra kintama, todėl galima keisti atvaizdo dydį, kai reikia peržiūrėti ar spausdinti. Tačiau esama ir trūkumo – reikia gana galingo kompiuterio, kad būtų galima atlikti matematinius skaičiavimus, reikalingus grafiniam vaizdui gauti. Vektorinė grafika nėra naujiena. Ji plačiai naudojama diagramoms sudaryti, brėžiniams braižyti ir kitose stambiose grafikos programose, taip pat naudojama internete. Šia technologija pirmiausiai naudojasi grafinių vaizdų dizaineriai, kartografai ir logotipų kūrėjai. Nemažai dėmesio skiriama į CAD (automatizuoto projektavimo) sistemas [10].

#### **2.1.3. CAD sistemų grafinis formatas**

CAD sistemų paskirtis – braižyti sudėtingus brėžinius, modeliuoti sudėtingas plokščiąsias ir erdvines konstrukcijas, įvertinti jų patikimumą ir galimybes. CAD sistemos naudojamos

<span id="page-7-0"></span>įvairiose veiklos srityse: statyboje, mechanikoje, elektrotechnikoje, projektuojant žemėlapius, drabužius, baldus ir kt. Šiomis sistemomis sukurti grafiniai vaizdai dažniausiai yra išsaugojami skirtingomis duomenų struktūromis – skirtingo tipo vektorinės grafinės informacijos rinkmenose (grafiniais formatais). Nėra pagrindinės duomenų apie brėžinius, modelius ir kitus objektus pateikimo grafinėse rinkmenose struktūros, būna labai sunku ją suprasti, o kartais iš viso negalima suprasti ir redaguoti tokios struktūros. Be to, dauguma tradicinių vektorinės grafikos formatų yra uždari, todėl menkai standartizuoti. Dažnai tenka vienos CAD sistemos sukurtą grafinį bėžinį, modelį ar pan. perkelti į kitą CAD sistemą. Šiam uždaviniui išspręsti, dažnai naudojamas vienas iš populiaresnių CAD sistemų vektorinės grafinės informacijos formatų – DXF.

# **2.2. DXF formato naudojimo apžvalga**

DXF formatas sukurtas "Autodesk" firmos. Tai programinio paketo AutoCAD vektorinės grafinės informacijos formatas. Šiuo metu jis plačiai naudojamas visame pasaulyje. Jis turi labai daug naudingų savybių: trimačių (3D) modelių kodavimas, teksto, įvairių grafinių objektų kodavimas. Šį formatą lengva išnagrinėti lyginant su kitais vektorinės grafinės informacijos formatais. Jis yra atviras, jo struktūros aprašymas laisvai prieinamas – galima koreguoti kodą. Dėl šio formato paprastumo, jis naudojamas daugelyje CAD sistemų, 3D modeliams aprašyti žaidimuose ir pan. Plačiai naudojamas šiose srityse:

- GIS (*Geographical Information System*) sistemose žemėlapių kūrimui, žemėtvarkoje:
- Mašinų ir prietaisų gamybos sistemose;
- Statybinių konstrukcijų projektavimo sistemose;
- Medienos ir baldų gamybos sistemose;
- Energetinėse sistemose;
- Elektromechanikoje ir automatikoje;
- Inžinerinių tinklų ir komunikacijų srityje;
- Architektūroje ir dizaine;
- 3D grafikai ir animacijai kurti.

Žemiau (1 lent.) pateikta keletas stambių ir smulkių projektavimo ir modeliavimo sistemų, kurios naudoja DXF formatą:

1 lentelė. Sistemos, naudojančios DXF formatą [11]

- **AutoCAD** Projektuotojams profesionalams skirta sistema, pastatų, mašinų, mechaninių įrenginių, landšafto projektavimui. Sistema leidžia sukurti modelius norimu tikslumu su matmenimis (vienetai: m, mm, coliai, taškai, ir kt.). Leidžia nubraižyti tikslius kuriamų objektų brėžinius. Objektai kuriami iš grafinių primityvų: dvimatėje erdvėje (2D) – tiesių, apskritimų, elipsių, lankų ir t.t.; trimatėje erdvėje (3D)- kubų, sferų, cilindrų, piramidžių ir t.t. **ANSYS DesignS-**Tai programa, skirta sistemų analizei baigtinių elementų metodu. Ji ga-
- **pace**  linga, bet lengvai naudojama, sukurta specialiai inžinieriams projektuotojams. Programa asociatyviai naudoja mazgo projektą ir leidžia išbandyti įvairius projekto variantus bei optimizuoti gaminį, naudojantis grįžtamaisiais ryšiais, taip mažinant gamybos klaidas, gamybinius sutrikimus ir inžinerinį perprojektavimą.
- **MagiCAD Ventilation**  Programa, skirta vėdinimo sistemų projektavimui. Pasižymi nesudėtingu inžinerinių sistemų geometriniu modeliavimu. Atliekami atskirų šakų bei visos sistemos hidrauliniai skaičiavimai, sistemos mazgų derinimas, užtikrinantis reikiamus slėgius. Įvertinant pagrindinius projektavimo ir skaičiavimo rezultatus, vamzdynų sistema nesunkiai balansuojama. Elementų skerspjūviai parenkami automatiškai, atsižvelgiant į skaičiavimo rezultatus. Yra galimybė uždrausti programai automatiškai keisti konkrečių vamzdžių diametrus.
- **Autodesk Mechanical Desktop R6**  Tai programinė įranga sudėtingų ir paprastų prietaisų, įrengimų ir kitų gaminių konstruktoriams. Detalių projektavimas vyksta mazgo surinkimo aplinkoje. Programoje naudojami nauji paviršių projektavimo ir detalių modeliavimo įrankiai. ACIS branduolys pagreitina vaizdų ir modelių kūrimą sudėtingesnėse projekto komponentėse – paviršių perėjimuose, denginiuose ir tempiniuose išilgai kreivės. Dvimačiai vaizdai brėžiniams generuojami automatiškai ir yra abipusiai asociatyvūs. Galimos įžambiai orientuotos, ortografinės, izometrinės, pagalbinės projekcijos, daliniai pjūviai, detalizuoti, laužyti ir konstruktoriaus sudaryti vaizdai.
- **ArCon** Tai nauja populiarios trimatės architektūrinio projektavimo programa lietuvių kalba. Ši programa suteikia dideles galimybes architektams, baldų ir interjerų dizaineriams. Ji nereikalauja specialaus pasiruošimo, todėl tiek specialistas, tiek naujokas gali nesunkai našiai naudoti turtingas funkcionalias programos galimybes. ArCon buvo sukurta specialiai archi-

tektūrai ir dizainui, todėl programos aplinka ir instrumentai turi įprastas dizaineriams galimybes. Programa leidžia bet kokiame darbo su projektu etape matyti trimatį modelį, jo pjūvį ar perspektyvą, parinkti tinkamiausias medžiagas ir suskaičiuoti jų išeigą. Architektas ar dizaineris gali lengvai sukurti multiplikacinį filmuką, pavaizduodamas pastatą konkrečioje vietovėje, užsakovą pavedžiodamas po pastatą, nuvesdamas į kiekvieną aukštą ir į kiekvieną kambarį.

- **ArcView 3.1 GIS** Tai populiariausias GIS programinis produktas Lietuvoje. Visiškai suderintas su Kadastruose ir registruose naudojamais duomenimis (skaitmeninis ortofotografinis žemėlapis, žemės kadastro, miškų kadastro duomenys, kt.). Tiesiogiai skaito Shape failus, ARC/INFO sluoksnius, PC ARC/INFO sluoksnius, AutoCAD DXF ir DWG rinkmenas. Labai paprastas tematinių žemėlapių kūrimas – yra tematinių simbolių bibliotekos, kurias galima papildyti kitais simboliais arba kurti savus.
- **GeoVektra** Skirta geoduomenų įvedimui nuo rastrinio pagrindo. GeoVektra leidžia naudoti juodai baltus, pilkų pustonių ir spalvotus rastrinius vaizdus. Pagrindinės GeoVektros pagrindinės galimybės:

Galimybė įkelti DXF ir Shape rinkmenose saugomą vektorinę ir atributinę informaciją;

Kuria taškinius, linijinius ir poligoninius objektus;

Atributiniai duomenys įvedami kartu su vektorine informacija;

- **3dsMax™ 5** Tai labiausiai pasaulyje parduodama profesionalaus trimačio modeliavimo, animacijos ir vaizdavimo programinė įranga, kurios pagalba galima kurti vizualinius efektus, animuoti personažus ir kurti naujos kartos žaidimus. 3dsMax leidžia dirbti pilnai integruotoje trimatėje erdvėje ir atlikti ypač greitą interaktyvų vaizdavimą. Nauja prieinama programos architektūra, plačios galimybės jos išplėtimui ir nustatymui pagal vartotojo poreikius. Tai idealus instrumentas kūrybai.
- **LightWave** Ši sistema savo paskirtimi panaši į 3dsMax erdvinio modeliavimo sistemą. Joje galima būtų išskirti du modulius – objektų modeliavimo ir objektų animacijos. Objektų modeliavimo modulis skirtas erdvinių objektų kūrimui, jų modifikavimui, transformavimui. Objektų animacijos modulis leidžia kurti erdvinės animacijos filmus. Ši sistema pasižymi puikiais šviesos modeliavimo efektais bei labai fotorealistiniu gaunamų scenų vaizdu.

# <span id="page-10-0"></span>**2.3. Esamų DXF formato apdorojimo sistemų apžvalga**

#### **2.3.1. Sistemos paskirtis**

Technologinių procesų automatizavimas ir kontrolė gerina įmonės darbo kokybę, mažina valdymo kaštus, projektavimo laiką, didina atliekamų darbų kokybę ir tikslumą, suteikia problemų atsekamumo ir analizės galimybes. Šios sąlygos leidžia racionalizuoti įmonės resursų panaudojimą, veiklos našumo didinimą [1].

Dauguma šiuolaikinių DXF formato apdorojimo sistemų yra pernelyg sudėtingos, brangios arba paprastos, nemokamos, bet netinkamos naudojimui. Tarpinį variantą labai sunku rasti arba jis iš viso neegzistuoja.

Sistemos tikslai – nuskaityti, redaguoti ir įrašyti DXF grafinio formato rinkmenas. Kuriama sistema turi būti paprasta, pašalinti nepakankamų sistemų trūkumus ir papildyti privalumus.

#### **2.3.2. Sistemos struktūra**

Abstraktus sistemos modelis pavaizduotas 1 paveiksle.

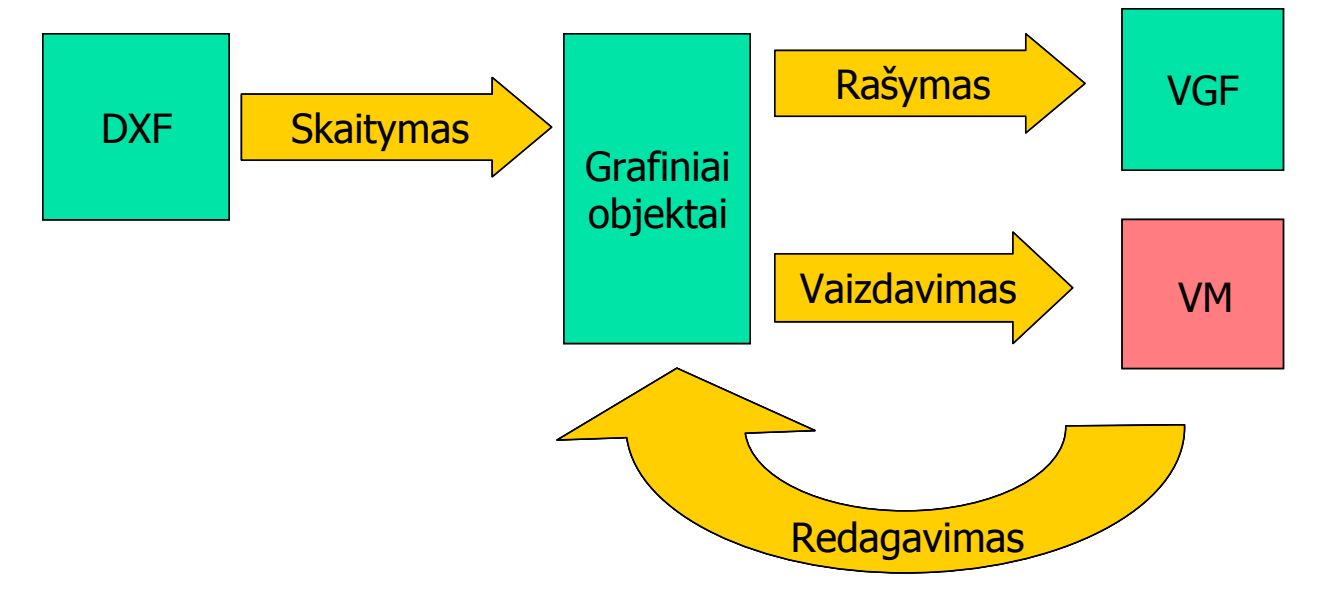

1 pav. Abstraktus sistemos modelis

Sistema nuskaito duomenis iš DXF formato rinkmenos, atpažįsta grafinius objektus ir patalpina juos į tam tikrą vietą atmintyje. Grafiniai objektai, atvaizduojami vaizdavimo modulio pagalba, gali būti koreguojami, papildomi arba šalinami. Pakeista duomenų struktūra įrašoma vektorinės grafikos formatu į rinkmeną.

# <span id="page-11-0"></span>**2.3.3. Esamų sistemų apžvalga**

# **2.3.3.1. Kadmos DXF Reader**

Tai ActiveX komponentas [4], kuris leidžia nuskaityti, peržiūrėti ir manipuliuoti grafiniais DXF formato objektais.

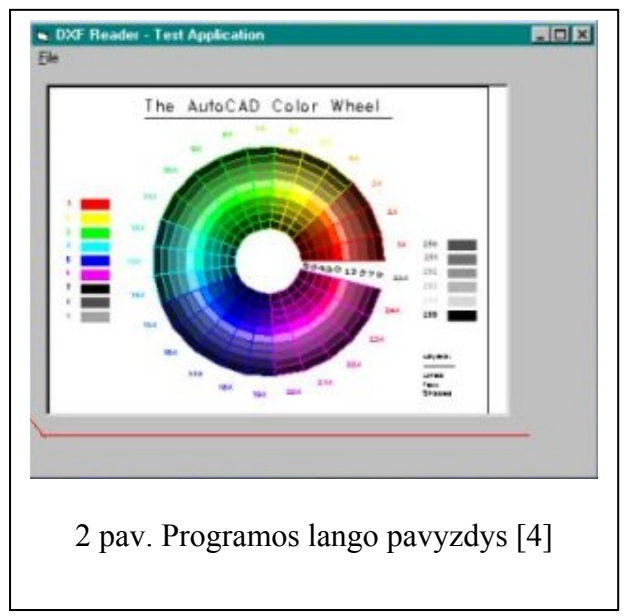

- yra pilna spausdinimo galimybė;
- komponentas yra nemokamas.

Privalumai:

- atpažįsta daug grafinių objektų;
- galima redaguoti visu grafinių objektų parametrų reikšmes;
- pilna blokų, dimensijų, brūkšniavimo, atributų ir spalvų kontrolė;
- galima skaityti ir redaguoti HEADER skyriaus parametrų reikšmes;
- rastrinių vaizdų nuskaitymo galimybė;
- grafiniai objektai atvaizduojami ekrane;
- objektų pažymėjimo galimybė;

# Trūkumai:

- tai tik ActiveX komponentas norint atlikti bet kokius veiksmus, būtina programuoti;
- reikia turėti programavimo įgūdžių ir objektinio programavimo sistemą;
- atpažįsta tik iki 14 versijos DXF formatą;
- sudėtinga sistema.

# **2.3.3.2. Felix32 Professional**

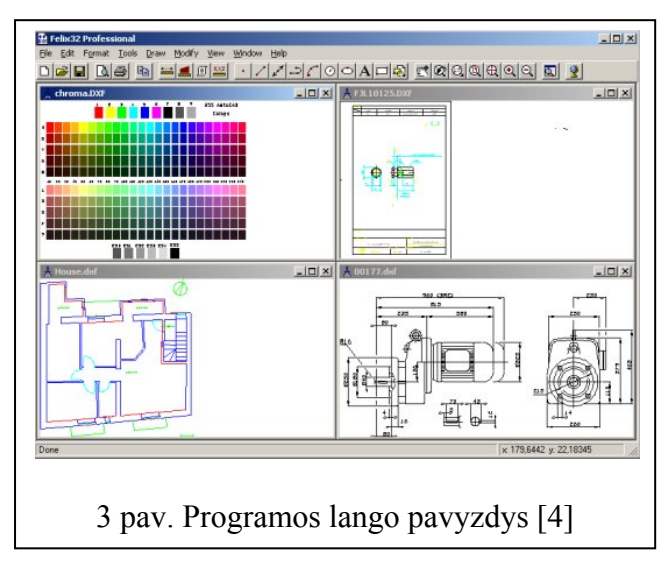

Tai DXF formato nuskaitymo, atvaizdavimo ir įrašymo programa [4].

# Privalumai:

- kelių DXF formato rinkmenų atvaizdavimas vienu metu (MDI sąsaja);
- įrašymas formatais BMP, WMF;
- pilna spausdinimo galimybė;
- informacijos išgavimas iš skyrių HEADER ir TABLES;
- grafinio vaizdo kopijavimas į atmintį;
- vaizdavimo su privalumais;
- grafinių objektų piešimas;
- matavimo galimybės.

#### Trūkumai:

- atpažįsta tik iki 14 versijos DXF formatą;
- dvimatis DXF formatas nėra galimybės nuskaityti trimačių objektų;
- negalima pašalinti esamų grafinių objektų;
- negalima keisti grafinių objektų parametrų reikšmių;
- didelė kaina.

### **2.3.3.3. DXF Viewer**

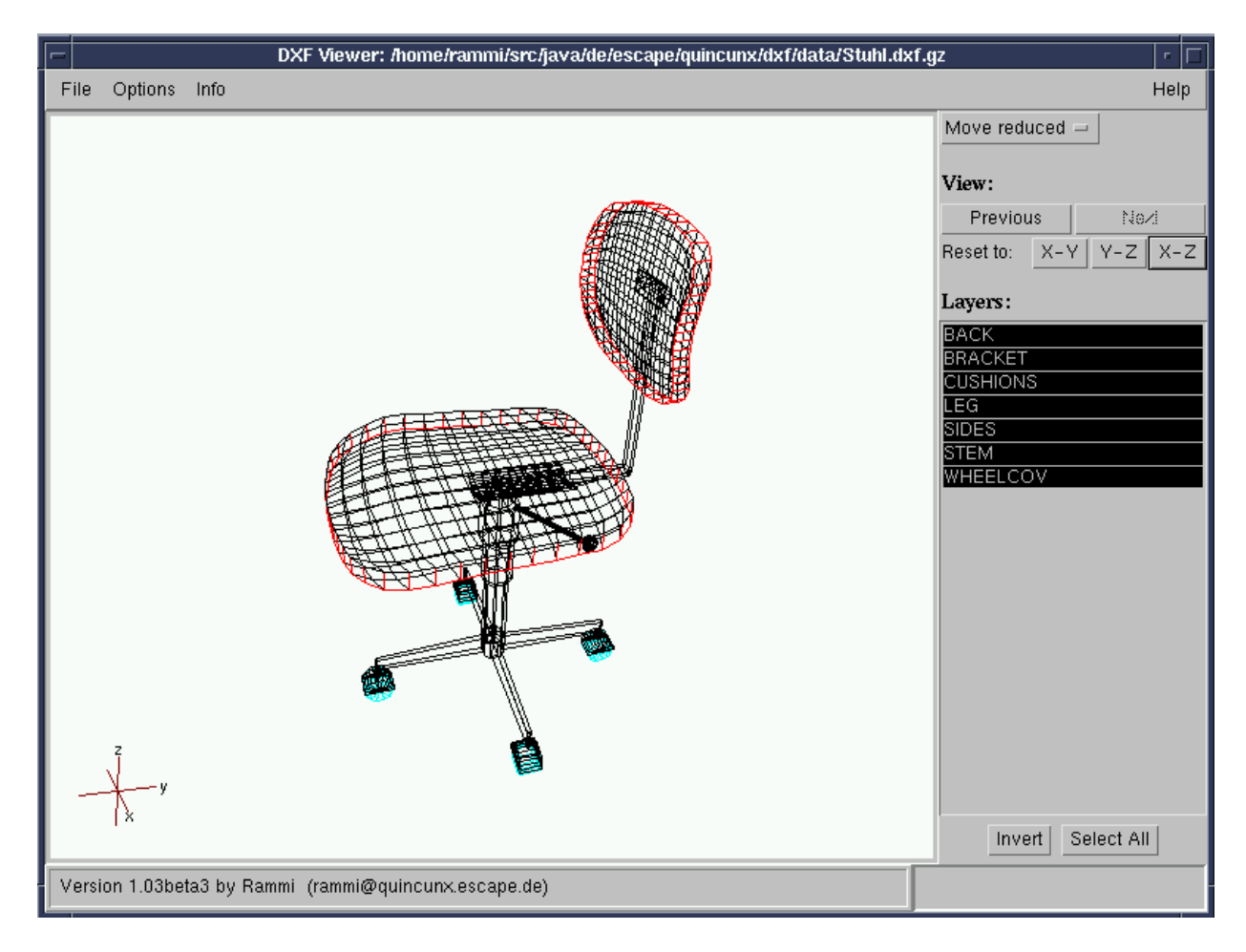

<sup>4</sup> pav. Programos lango pavyzdys [3]

Tai JAVA technologijos programinis paketas [3], kuris nuskaito ir atvaizduoja DXF formato rinkmenas.

Privalumai:

- JAVA technologija programa veikia nepriklausomai nuo operacinės sistemos;
- programa gali veikti kaip JAVA apletas galima patalpinti interneto svetainėje;
- gali nuskaityti dvejetainį ir suspaustą DXF formatus;
- perspektyvinis trimačių objektų atvaizdavimas;
- tik pasirinktų sluoksnių atvaizdavimas;
- nemokamas;

### Trūkumai:

- Nėra išsaugojimo galimybės;
- Negalima redaguoti grafinių objektų (ištrinti, sukurti naują, keisti parametrų reikšmes);

### **2.3.3.4. ABViewer**

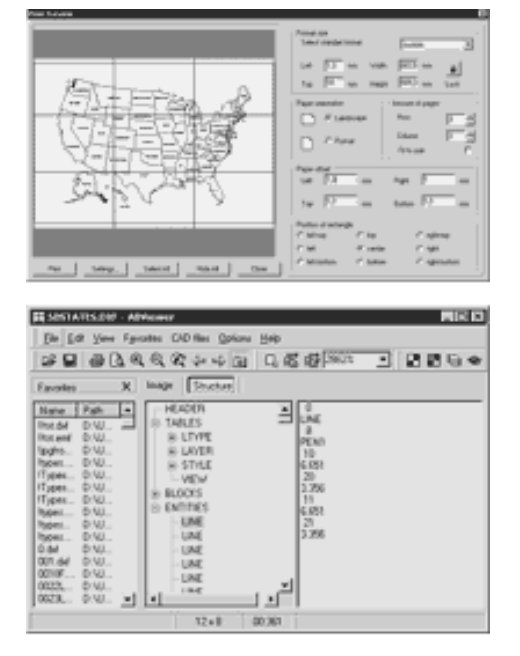

5 pav. Programos lango pavyzdys [5]

• visapusiškas atvaizdavimas;

Tai DXF formato nuskaitymo, redagavimo, įrašymo sistema [5].

### Privalumai:

- skaito iki 2002 versijos DXF ir DWG formatų rinkmenas;
- skaito HPGL / HPGL2 formato bylas;
- BMP, EMF, WMF, DWG, DXF, HGL, PLT, HG, PLO, JPEG, PCX, ICO, GIF formatų rinkmenų skaitymas;
- pasirinkto grafinio vaizdo fragmento kopijavimas į atmintį, spausdinimas;
- įrašymas BMP, WMF, EMF, JPEG, GIF, DXF formatais;
- greitas nuskaitymo algoritmas;
- spausdinimo galimybė (galima spausdinti didelius žemėlapius ant keleto mažo formato lapų);
- nemokamas su prielaidomis;

Trūkumai:

- prastas grafinių objektų redagavimo metodas;
- DXF formato struktūra pateikiama labai neaiškiu pavidalu;
- nekokybiškas atvaizdavimas.

### <span id="page-14-0"></span>**2.3.3.5. [Ycadv](http://www.ysystems.com/YcadvPageIntro.html)**

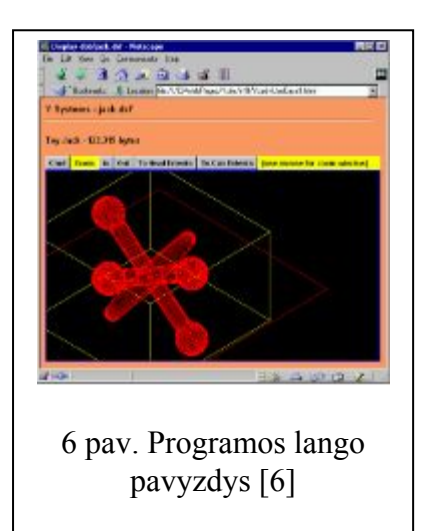

Tai JAVA technologija paremtas programinis paketas [6], kuris dirba kaip atskiras programinis paketas ar apletas interneto svetainės puslapyje.

#### Privalumai:

- JAVA technologija programa veikia nepriklausomai nuo operacinės sistemos;
- atvaizdavimas popieriaus ir modelio erdvėse;
- daugiagijė programa greitas nuskaitymas ir atvaizdavimas;
- galima išplėsti naujomis funkcijomis;
- nemokamas.

#### Trūkumai:

- nėra išsaugojimo galimybės:
- nėra spausdinimo galimybės;
- atpažįsta mažai grafinių objektų;
- negalima redaguoti grafinių objektų.

#### **2.3.4. Pasirinktas sprendimas**

Taikysime objektinę projektavimo metodologiją. Objektinis projektavimas padidina projektavimo lankstumą, sistemos išplečiamumą. Projektavimui naudosime objektinio programavimo paketą Borland Delphi 7 Enterprise. Pasirinkto programinio paketo priežastys: gerai žinoma objektinio programavimo kalba – objektinio Paskalio kalba, daug standartinių komponentų, patogūs projektavimo įrankiai, geras suderinamumas su daugeliu sistemų. Trečios šalies komponentai naudojami nebus, kadangi sistema nebus sudėtinga – nereikės papildomų komponentų. Vartotojo sąsajai sukurti bus naudojami projektavimo šablonai, kurie duoda šią naudą:

- Tinkamo sprendimo pasirinkimas iš kelių variantų;
- Pagerintas architektūros dokumentavimas;
- Pakartotinas ištestuotų elementų panaudojimas.

Grafiniai objektai bus atvaizduojami lentelės pavidalu. Įrašyti galima bus tuo pačiu, kaip ir nuskaitomu (DXF) formatu.

# <span id="page-15-0"></span>**2.4. DXF formato struktūra**

Kaip jau buvo minėta, DXF formato struktūra [2,14,15] nėra sudėtinga. DXF rinkmena sudaryta iš 6 skyrių: HEADER, CLASSES, TABLES, BLOCKS, ENTITIES, ir OBJECTS.

HEADER sritiyje saugoma pagrindinė informacija apie brėžinį – tai informacija apie duomenų bazės versijas ir sistemos kintamuosius.

CLASSES srityje saugomi klsių aprašai, kurie naudojami skyriuose BLOCKS, ENTITIES ir OBJECTS.

TABLES sritis – tai šios simbolių lentelės:

- Linijos tipo (LTYPE) lentelė;
- Sluoksnių (LAYER) lentelė;
- Teksto stiliaus (STYLE) lentelė;
- Peržiūros (VIEW) lentelė;
- Vartotojo koordinačių sistemos (UCS) lentelė;
- Peržiūros nustatymų (VPORT) lentelė;
- Dimensijų stiliaus (DIMSTYLE) lentelė;
- Aplikacijos unikalumo (APPID) lentelė;
- Bloko įrašo (BLOCK\_RECORD) lentelė.
- BLOCKS srityje saugomi blokų duomenys.

ENTITIES sritis – tai grafinių objektų sritis, kurioje saugomi duomenys apie visus grafinius objektus ir jų parametrų reikšmes.

OBJECTS sritis – tai negrafinių objektų sritis. Šioje saugomi visi objektai, kurie nėra grafiniai ir nėra TABLES srities objektai.

DXF formatas sudarytas iš grupių sekos, kurių kiekviena užima 2 eilutes. Pirma eilutė – tai grupės kodas, o antroji – grupės reikšmė.

Iš skyriaus ENTITIES nuskaičius duomenis tam tikra tvarka, galima atgaminti brėžinį, nubraižytą CAD sistemoje.

# <span id="page-16-0"></span>**2.5. DXF formato rinkmenų apdorojimas**

Dažnai reikia DXF formate saugomus objektus (kreives, tekstą, 3D objektus ar pan.) pakoreguoti, nereikalingus panaikinti arba įkelti naujus, pakeisti jų parametrų reikšmes, atlikti transformacijas su jais. Tiesiogiai koreguoti DXF bylą būtų nekorektiška, be to sudėtinga. Norint atlikti minėtus veiksmus, reikia duomenis iš DXF formato rinkmenos nuskaityti tam tikra tvarka ir pervesti į patogią duomenų struktūrą. Tuomet, turint duomenis apie grafinius objektus, esančius DXF rinkmenoje patogia struktūra, galima nesunkiai atlikti bet kokius koregavimo veiksmus – geometrines transformacijas plokštumoje ar erdvėje su visu grafiniu objektu ar tik jo dalimi, įkelti naujus grafinius objektus ar panaikinti nereikalingus. Atlikus visus veiksmus, teliktų vėl duomenis įrašyti į rinkmeną DXF formatu [1].

Tarkime turime tokį grafinį objektą:

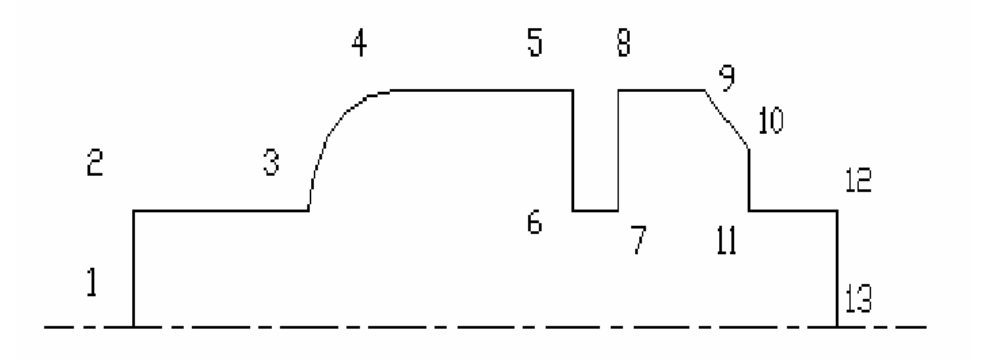

7 pav. Grafinio objekto pavyzdys [1]

|    |                 |               |                |                |        |               |                 |               |                                       | 10             | 111            | 12             | 13             | 14             | 15             |
|----|-----------------|---------------|----------------|----------------|--------|---------------|-----------------|---------------|---------------------------------------|----------------|----------------|----------------|----------------|----------------|----------------|
|    | 0               | 0             | 0              | l 0            | l 0    | 0             | l 0             | 0             | 0                                     | $\mathbf{0}$   | l 0            | l 0            | l o            | l 0            | 0              |
|    | <b>SECTION</b>  | <b>VERTEX</b> | <b>VERTEX</b>  | <b>VERTEX</b>  | VERTEX | <b>VERTEX</b> | <b>VERTEX</b>   | <b>VERTEX</b> | <b>VERTEX</b>                         | <b>VERTEX</b>  | <b>VERTEX</b>  | VERTEX         | <b>VERTEX</b>  | <b>VERTEX</b>  | <b>SEQEND</b>  |
| 3  |                 |               | 5              | 5              | 15     | 5             | 5               | 5             | 5                                     | 5              | 5              |                | 5              | 5              |                |
| 4  | <b>ENTITIES</b> | C8            | C9             | CA             | CB     | cc            | CD              | CE            | CF                                    | D <sub>0</sub> | D <sub>1</sub> | D <sub>2</sub> | D <sub>3</sub> | D <sub>4</sub> | D <sub>5</sub> |
| 5  |                 | 8             | 8              | 8              | 8      | 8             | 8               | 8             | 8                                     | 8              | 8              | 8              | 8              | 8              | 8              |
| 6  | <b>POLYLINE</b> | 0             | $\overline{0}$ | 0              | 0      | 0             | 0               | 0             | 0                                     | $\overline{0}$ | $\Omega$       |                | 0              | Ō              | 0              |
| ÷, |                 | 10            | 10             | 10             | 10     | 10            | 10              | 10            | 10                                    | 10             | 10             | 10             | 10             | 10             | 0              |
| 8  | ВC              |               | $\Omega$       | $\overline{2}$ | 3      | 5             | 5               | 5.5           | 5.5                                   | 6.5            |                |                | 8              | 8              | <b>ENDSEC</b>  |
| 9  |                 | 20            | 20             | 20             | 20     | 20            | $\overline{20}$ | 20            | 20                                    | 20             | 20             | 20             | 20             | 20             | 0              |
| 10 | 0               |               |                |                | 2      | 2             |                 |               | 2                                     | $\overline{2}$ | 1.5            |                |                | Ō              | EOF            |
| 11 | 66              | 30            | 30             | 30             | 30     | 30            | $\sqrt{30}$     | 30            | 30                                    | 30             | 30             | 30             | 30             | 30             |                |
| 12 |                 |               |                |                |        | 0<br>ᡢ        |                 |               |                                       |                |                |                |                |                |                |
| 13 | 10              |               |                | 42             |        |               |                 |               | X-coordinate after DXF code 10        |                |                |                |                |                |                |
| 14 |                 |               |                | $-0.414$       |        |               |                 |               | Y-coordinate after DXF code 20        |                |                |                |                |                |                |
| 15 | 20              |               |                |                |        |               |                 |               | Z-coordinat after DXF code 30         |                |                |                |                |                |                |
| 16 |                 |               |                |                |        |               |                 |               | Value after DXF code 42 indicates the |                |                |                |                |                |                |
| 17 | 30              |               |                |                |        |               |                 |               | next line is curved                   |                |                |                |                |                |                |
| 18 |                 |               |                |                |        |               |                 |               |                                       |                |                |                |                |                |                |

Duomenys DXF rinkmenoje skyriuje ENTITIES būtų surašyti maždaug tokia tvarka:

8 pav. Duomenų surašymo pavyzdys [1]

(Pastaba: duomenys DXF rinkmenoje išdėstyti stulpeliu žemyn. Čia pateikiami duomenys, kurie surašyti lentelės pavidalu).

Taigi, norint panaikinti atkarpas 11-12 ir 12-13 ir įkelti naują atkarpą 11-13, reikia DXF byloje surasti šias atkarpas, jas ištrinti ir įterpti duomenis, kurie aprašytų atkarpą 11-13. Tai atlikti būtų nelabai sunku, kai brėžinys nesudėtingas. Tačiau esant sudėtingam brėžiniui, būtų žymiai sunkiau atlikti minėtus veiksmus. Tam reikia duomenis, nuskaitytus iš DXF rinkmenos pervesti į "patrauklesnį" pavidalą, tarkime tokį:

|                |                | <b>VERTEX</b>  |   | Feature       |     |                |                         |                |              |  |  |  |
|----------------|----------------|----------------|---|---------------|-----|----------------|-------------------------|----------------|--------------|--|--|--|
| NO.            | Χ              | Υ              | R | D type<br>No. |     | Length         | Radius I                | Radius 0       | Surface Type |  |  |  |
|                | 0              | 0              | 0 | 1             | 4   |                | 0                       | 1              | Vertical U   |  |  |  |
| $\overline{2}$ | 0              | 1              | 0 | 2             | 1   | $\overline{2}$ | 1                       | 1              | Horizontal R |  |  |  |
| 3              | $\overline{2}$ | 1              | 0 | 3             | 256 | 1.7            | 1                       | $\overline{2}$ | Curved       |  |  |  |
| 4              | 3              | $\overline{2}$ | 1 | 4             | 1   | 2              | $\overline{\mathbf{c}}$ | 2              | Horizontal R |  |  |  |
| 5              | 5              | 2              | 0 | 5             | 8   | 1              | $\overline{\mathbf{2}}$ | 1              | Vertical D   |  |  |  |
| 6              | 5              | 1              | 0 | 6             | 1   | 0.5            | 1                       | 1              | Horizontal   |  |  |  |
| 7              | 5.5            | 1              | 0 | 7             | 4   | 1              | 1                       | 2              | Vertical up  |  |  |  |
| 8              | 5.5            | $\overline{2}$ | 0 | 8             |     | 1              | 2                       | 2              | Horizontal R |  |  |  |
| 9              | 6.5            | 2              | 0 | 9             | 32  | 0.71           | 2                       | 1.5            | Inclined     |  |  |  |
| 10             | 7              | 1.5            | 0 | 10            | 8   | 0.5            | 1.5                     | 1              | Vertical D   |  |  |  |
| 11             | 7              | 1              | 0 | 11            |     |                | 1                       | 1              | Horizontal R |  |  |  |
| 12             | 8              | 1              | 0 | 12            | 8   | 1              | 1                       | 0              | Vertical D   |  |  |  |
| 13             | 8              | 0              |   |               |     |                |                         |                |              |  |  |  |

9 pav. Suprantamesnis duomenų surašymo pavyzdys [1]

Turint tokio pavidalo duomenis, minėtus veiksmus su objektu galima būtu atlikti paprasčiau ir greičiau. Taip pat šią naują struktūrą galima būtų išsaugoti byloje tolimesniam redagavimui. Taip pat galima būtų duomenis pervesti į kitą vektorinės grafikos formatą ir įrašyti į bylą.

Norint visa tai realizuoti, reikia sudaryti skaitymo, redagavimo ir įrašymo algoritmus. 10 pav. pateikiamas skaitymo algoritmo pavyzdys.

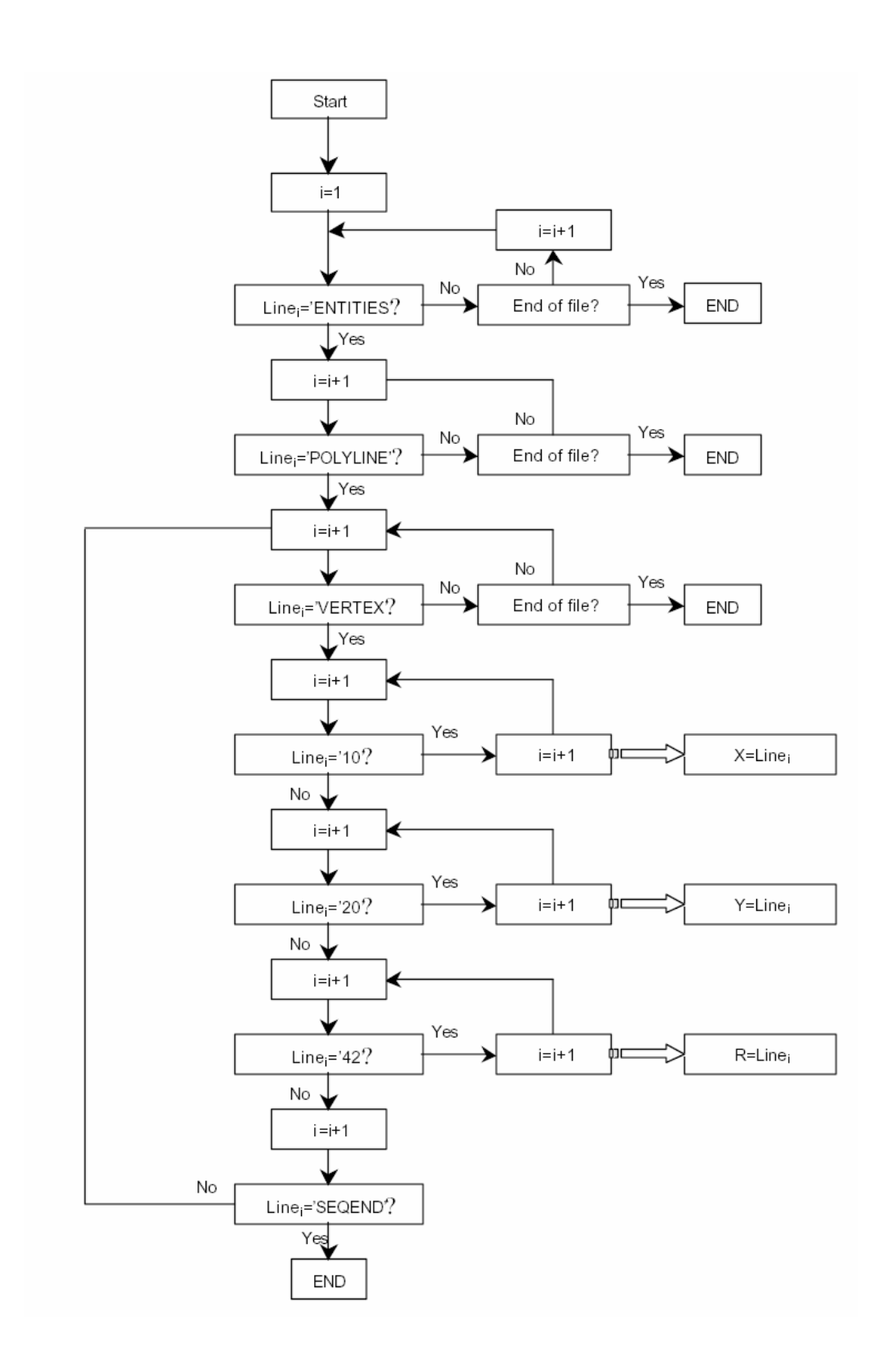

10 pav. Skaitymo algoritmo pavyzdys [1]

### **3. PROJEKTAVIMO DOKUMENTAS**

### <span id="page-19-0"></span>**3.1. Reikalavimų specifikacija**

#### **3.1.1. Projekto užsakovas**

Projekto užsakovas yra Kauno Technologijos Universiteto, informatikos fakulteto, praktinės informatikos katedra. Projektas užsakytas 2002 metų rugsėjo mėnesį.

#### **3.1.2. Projekto vykdytojas**

Projekto vykdytojas yra Kauno Technologijos Universiteto informatikos fakulteto IFM-8/3 gr. magistrantas Rytis Kurauskas.

#### **3.1.3. Programinio produkto vartotojai**

Šio programinio produkto vartotojai nėra konkretūs asmenys.Projekto vartotojais gali būti kitų metų studentai, naudojantys šį projektą kaip demonstracinę medžiagą bei analizuojantys jį lyginant su savo darbais. Pagrindiniais vartotojais gali būti žmonės, kurie domisi CAD sistemomis, kurie studijuoja ar projektuoja CAD sistemas.

#### **3.1.4. Projekto realizavimo terminas**

Projektas pradėtas realizuoti 2002 m. rugsėjo mėn. pabaigoje. Numatomas projekto pristatymas užsakovui 2004 m. gegužės mėnesio viduryje.

#### **3.1.5. Projekto finansavimas**

Projektas nefinansuojamas, nes jis kuriamas mokymosi tikslais. Universitetas suteikia galimybę naudotis reikalingomis projekto kūrimui priemonėmis: dėstytojo medžiaga, kompiuterių klase su šiam projektui reikalinga programine įranga, skaitykla, biblioteka. Tai pelno nesiekiantis projektas.

#### **3.1.6. Bendras veiklos tikslas**

Projekto tikslas – sukurti DXF formato skaitymo, redagavimo ir įrašymo programinį paketą, įvykdant vartotojo reikalavimus. Turi būti pateikta išsami dokumentacija, patogi vartotojo sąsaja.

### **3.1.7. Produkto alternatyvos**

- 1. Sukurti taikomąją programą, pateikti dokumentaciją ir produktą platinti;
- 2. Sukurti taikomąją programą ir pateikti ją kartu su reikalingomis programinėmis bibliotekomis bei dokumentacija Interneto tinkle, leidžiant vartotojui visa tai atsisiųsti į savo kompiuterį;

Pasirinktas 1 variantas, kadangi vartotojų nebus labai daug. Produktą galima bus išplatinti irašius jį į kompaktinę plokštelę.

### **3.1.8. Produkto funkcijos ir jo našumas**

Projektas turi turėti patogią ir suprantamą vartotojo sąsają prieinamą Windows šeimos OS. Pradiniai duomenys turi būti lengvai įvedami vartotojo. Vartotojas turi gauti išsamią dokumentaciją, kuri padėtų naudotis šia programa.

### **3.1.9. Funkciniai vartotojo reikalavimai**

Produktas turėtų funkcionuoti kaip grafinio formato (DXF) nuskaitymo įrenginys, taip pat kaip pastarojo formato redagavimo ir įrašymo įrenginys. Vartotojui leidžiamas pasirinkti įėjimo formatas. Programa šis formatas nuskaitomas, atvaizduojamas vartotojui patogia forma, jei reikia – koreguojamas ir įrašomas tuo pačiu formatu.

# **3.1.10. Reikalavimai patikimumui ir kokybei**

- Programa turi veikti taip, kaip vartotojas tikisi ir turi atitikti aprašytus reikalavimus.
- Turi būti suteikta galimybė pasirinkti tik galimą įėjimo formatą.
- Turi būti vengiama kritinių situacijų.
- Programa turėtų dirbti Windows OS šeimoje.
- Turi būti aiški, patogi, neerzinanti vartotojo sąsaja.
- Dokumentacija, turi būti išsami, ir padėti naudotis vartotojui neturinčiam įgūdžių šioje srityje.

# **3.1.11. Reikalavimai vartotojui**

- Vartotojas turi turėti kompiuterį su įdiegta Windows 95/98/ME/XP/NT operacine sistema.
- Vartotojas turi turėti bent minimalius darbo su kompiuteriu pagrindus.

#### **3.1.12. Projekto apribojimai**

Programinės įrangos kūrimui turi būti naudojamos objektinio projektavimo ir programavimo technologijos, kadangi programa turi būti parašyta Delphi kalba – objektinio Paskalio kalba.

#### **3.1.13. Laiko ir kainos apribojimai**

Projektas turi būti atliktas iki 2004 metų gegužės mėnesio pabaigos. Šiam projektui kainos apribojimų nėra, nes projektas vykdomas mokymosi tikslais. Visi reikalingi resursai ir kūrimo priemonės yra nemokami, todėl finansavimas nėra reikalingas.

#### **3.1.14. Konkurencija**

Šiam projektui konkurentų nėra arba jie dar nėra žinomi.

#### **3.1.15. Santykis tarp projekto išlaidų ir pelno**

Santykį tarp išlaidų ir pelno nustatyti šiuo atveju sunku, nes pagrindinis pelnas yra įgytos žinios ir įgūdžiai programavimo inžinerijos srityje. O išlaidos – tai šiam projektui atlikti skirtas laikas.

#### **3.1.16. Projektavimo nesėkmės tikimybė**

Projektavimo nesėkmė priklausys nuo to kaip atsakingai bus žiūrima į darbą, nuo projektavimo įrangos patikimumo, suprantamumo. Nesėkmės atveju, projektas bus nepilnai užbaigtas arba užbaigtas su nedidelėmis klaidomis.

#### **3.1.17. Sistemos gyvavimo ciklas**

Sistemos gyvavimo ciklas nėra numatytas, bet manoma, kad jis turėtų būti ilgas, nes ši sistema bus sukurta mokymo tikslais. Sistemos gyvavimo ciklas priklausys nuo to, kiek laiko ši sistema bus laikoma KTU serveryje ar asmeniniame kompiuteryje.

#### **3.1.18. Pradiniai duomenys**

Pradiniai duomenys – tai grafinis formatas DXF – simbolių eilučių seka.

#### **3.1.19. Rezultatai**

Rezultatas – tai pakoreguotas grafinis formatas DXF, vaizdus pateikimas vartotojui ekrane ir įrašymas į rinkmeną DXF formatu.

#### <span id="page-22-0"></span>**3.1.20. Duomenų transformavimas į rezultatą**

Pradiniai duomenys, t.y. DXF formato eilučių seka nuskaitoma ir transformuojama į grafinių objektų klases. Grafiniai objektai su savo parametrais pateikiami ekrane, jei reikia koreguojami. Tuomet atbuliniu metodu grafiniai objektai surašomi DXF formatu į rinkmeną.

#### **3.1.21. Pradinių duomenų įvedimas ir atvaizdavimas**

Pradinių duomenų pasirinkimas ribojamas DXF formatu – rinkmenomis su dxf plėtiniu. Tai sumažinama vartotojo klaidos galimybė. Rezultatai išvedami jiems skirtuose laukuose.

#### **3.1.22. Reikalavimai vartotojo sąsajai**

Vartotojo sąsaja turi būti aiški, patogi, neerzinti vartotojo, lengvai valdoma. Neturi būti perkrauta nereikalingais elementais. Per trumpą laiką vartotojas turėtų išmokti naudotis sumodeliuota schema. Vartotojo sąsajos langas privalo būti aiškus probleminės srities specialistui, o pagalba prireikus pasiekiama spustelėjus atitinkamą mygtuką. Duomenų įvedimas, bei rezultatų gavimas turėtų būti paprastas ir prieinamas nepatyrusiems vartotojams. Taip pat reikalinga aiški, informatyvi, lakoniška vartotojo dokumentacija.

#### **3.1.23. Reikalavimai programinės įrangos patikimumui, saugumui, mobilumui**

Programa turi teisingai veikti su visomis galimomis įėjimo reikšmėmis. Turi būti išvengta kritinių situacijų. Duomenų įvedimas, atvaizdavimas ir išvedimas turi būti aiškus ir paprastas. Programa nekelia jokio pavojaus vartotojo sveikatai bei aplinkai, kadangi ji nemanipuliuoja jokių robotų ar išorinių įrenginių.

Programa turėtų veikti bet kuriame kompiuteryje su Windows šeimos OS.

#### **3.1.24. Reikalavimai dėl nesankcionuoto programos ar duomenų naudojimo**

Produktas yra kuriamas mokymo tikslais, todėl neverta kaip nors riboti naudojimąsi juo.

### **3.2. Architektūros specifikacija**

#### **3.2.1. Projektavimo technologija**

Projektuojant, siekiama sukurti kuo lankstesnę sistemą. Tokią sistemą lengva papildyti naujais komponentais – naujomis klasėmis, funkciniais ir grafiniais komponentais. Didelis dėmesys bus skiriamas į sistemos lankstumą, efektyvumą ir teisingumą. Saugumas šiai sistemai nereikšmingas.

<span id="page-23-0"></span>Projektuojant sistemos architektūrą, naudojama objektinė projektavimo metodologija. Projektavimui naudojamas krioklio modelis. Reikalavimai yra gerai suprasti ir apibrėžti, sprendžiama problema nėra sudėtinga ir maži laiko resursai. Objektiniam projektavimui, sintaksės tikrinimui ir kompiliavimui naudojamas Borland Delphi 7 paketas.

#### **3.2.2. Lygiagretūs skaičiavimai**

Lygiagretūs skaičiavimai nebus naudojami, kadangi pagrindinių procesų kiekis labai nedidelis. Procesai pakankamai efektyviai skaičiavimus atlieka nuosekliai.

#### **3.2.3. Skaičiavimų laikas**

Kadangi tai nėra realaus laiko sistema, skaičiavimų laikas nėra svarbus. Jis nėra kritinis parametras. Visais atvejais skaičiavimų laikas priklausys nuo pradinių duomenų kiekio – DXF rinkmenos dydžio. Maždaug 10 % skaičiavimo laiko užims atvaizdavimas.

#### **3.2.4. Skaidymas į komponentus**

Sistema yra suskirstyta į 5 komponentus. Komponentų diagrama pavaizduota 11 pav.

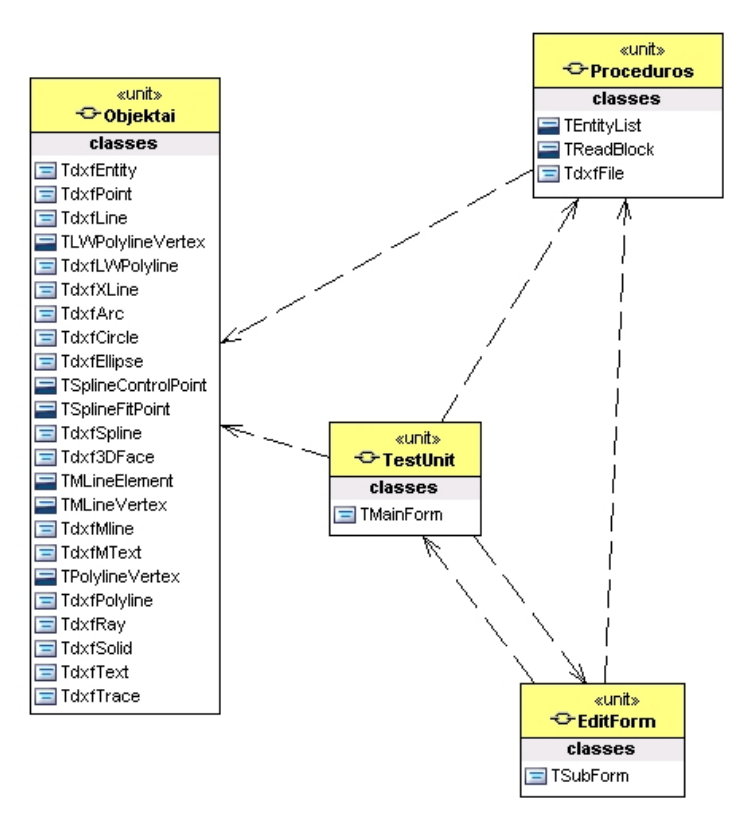

11 pav. Sistemos komponentų diagrama

TestProject (17 eilučių) – tai sistemos paleidimo komponentas. Jis sukuria vartotojo sąsajos komponentus TestUnit ir EditForm.

TestUnit **(**447 eilutės**),** EditForm **(**126 eilutės**)** – vartotojo sąsajos komponentai. Šiuose komponentuose saugomi sistemos grafiniai objektai ir jų funkcijos. TestUnit – tai pagrindinis sistemos grafinės vartotojo sąsajos langas. EditForm – tai papildomas grafinės vartotojo sąsajos langas objektų parametrų keitimui realizuoti.

Objektai **(**507 eilutės**),** Proceduros **(**2985 eilutės**)** – klasių, jų funkcijų ir procedūrų komponentai. Klasės – tai DXF formato nuskaitomų ir nuskaitymo objektų šablonai. Nuskaitomų objektų sąrašas pateiktas 2 lentelėje.

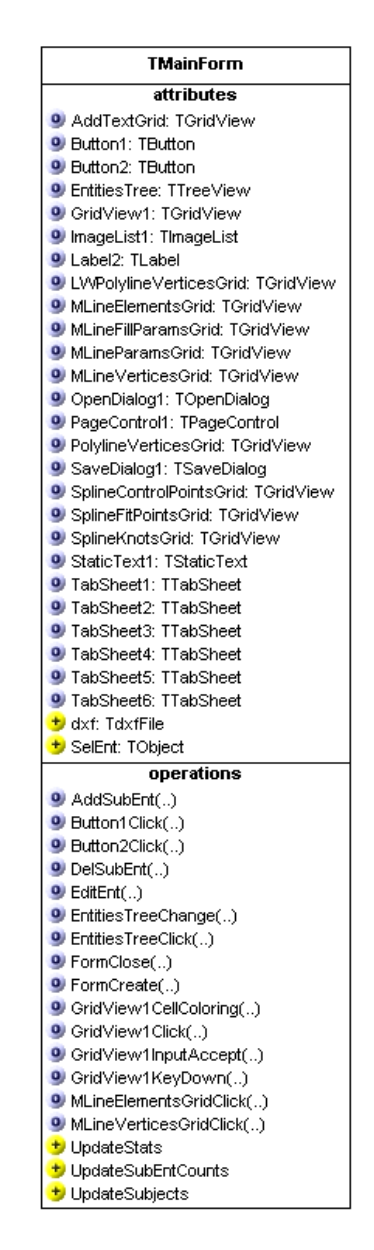

# **3.2.4.1. Komponento "TestUnit" klasių diagrama**

12 pav. Komponento "TestUnit" klasių diagrama

Tai grafinės vartotojo sąsajos komponentas. Šiuo komponentu realizuojama viena klasė TMainForm, kuri sukuria pagrindinį vartotojo sąsajos langą, visus jame esančius grafinius objektus, matomus ir nematomus komponentus, jiems priskirtus įvykius, funkcijas ir procedūras.

Klasė TMainForm yra hierarchinės struktūros. Visi joje esantys komponentai – žemesnės hierarchinės struktūros klasės. Pastarųjų realizacijai naudojami šablonai. Pagrindinei klasei taip pat naudojamas šablonas. Šablonų naudojimo privalumas – lankstumas. Norint įterpti naują grafinį elementą, reikėtų pasinaudoti šablonu.

Visi grafiniai objektai gali reaguoti į pelės judesius, paspaudimus, klaviatūros klavišų paspaudimus ir pan. Tačiau tik kai kuriems iš jų yra priskirtas atsakomasis veiksmas.

Pagrindinėje analizuojamo komponento klasėje yra aprašomas pagrindinis sistemos elementas – tai DXF formato nuskaitymo objektas – "dxf". Šis objektas realizuotas šablonu TdxfFile (klasė TdxfFile realizuota komponente "Proceduros").

#### **3.2.4.2. Komponento "SubForm" klasių diagrama**

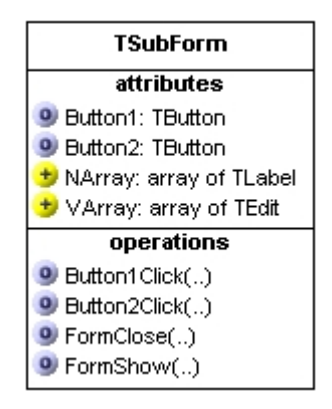

13 pav. Komponento "SubForm" klasių diagrama

SubForm komponentas realizuoja klasę TSubForm. Tai grafinės vartotojo sąsajos komponentas – papildomas langas, kurio pagalba gali būti keičiami DXF formato nuskaitomų objektų parametrai. Tai pagalbinis langas pagrindiniam programos langui. Klasė ir joje esantys grafiniai objektai realizuoti šablonų pagalba. Tai leidžia pakankamai lengvai įterpti naują grafinį objektą.

### **3.2.4.3. Komponento "Objektai" klasių diagrama**

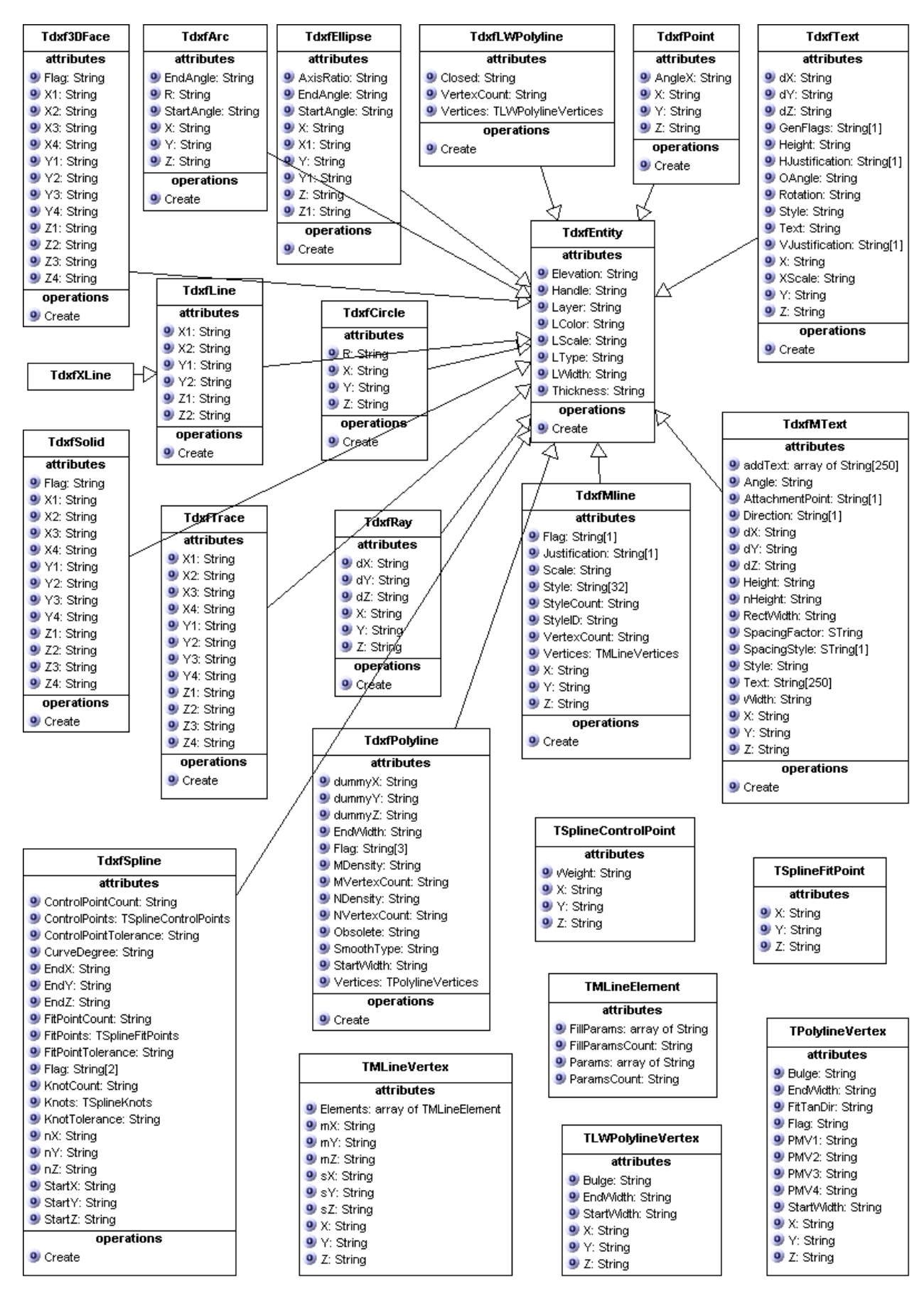

14 pav. Komponento "Objektai" klasių diagrama

Tai labai svarbus sistemos komponentas. Šis komponentas realizuoja DXF formato nuskaitomų grafinių objektų klases. Komponente aprašytos klasės leidžia programai nuskaityti 16 DXF formato grafinių objektų (2 lentelė) [2].

2 lentelė. Grafinių objektų klasės

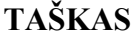

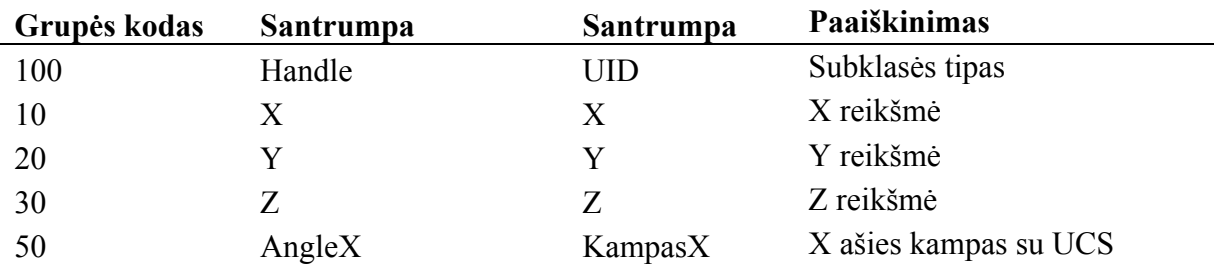

# **LINIJA**

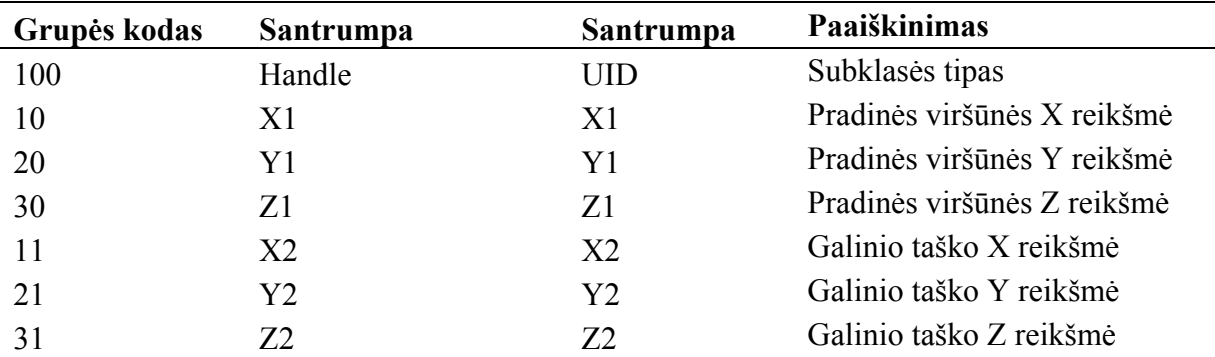

# **LW POLILINIJA**

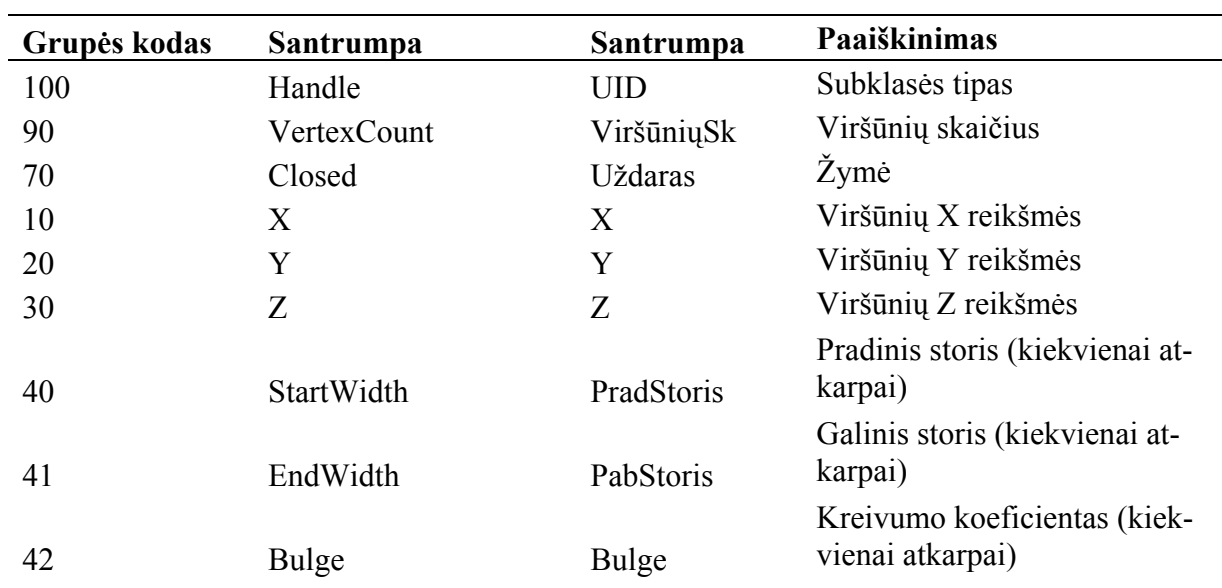

# **KONSTRUKCINĖ LINIJA**

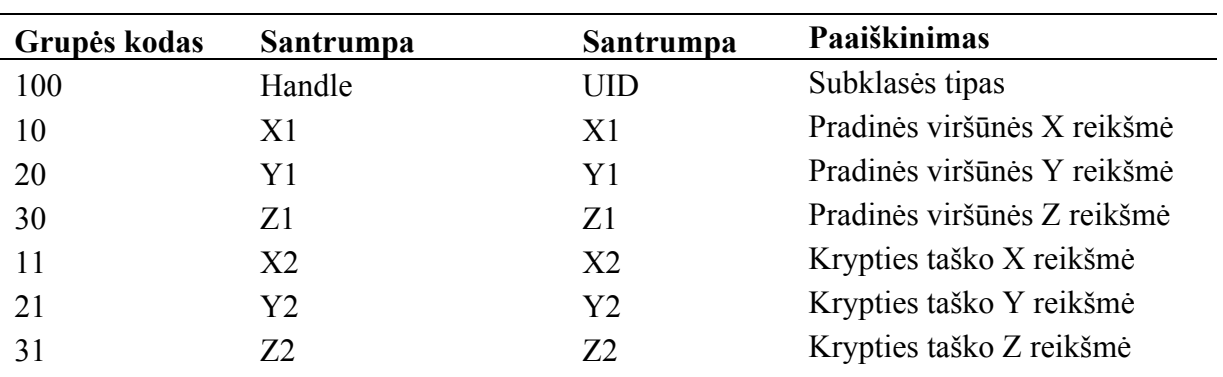

# **LANKAS**

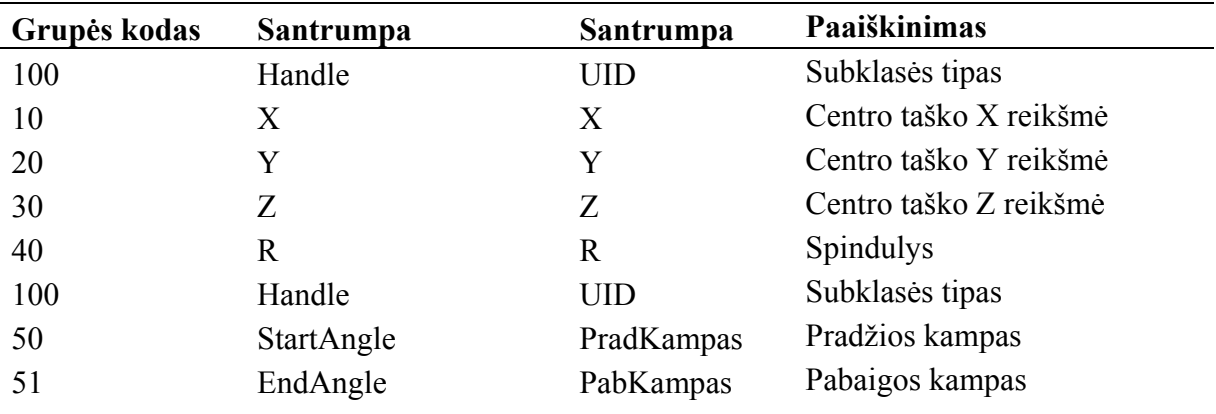

# **APSKRITIMAS**

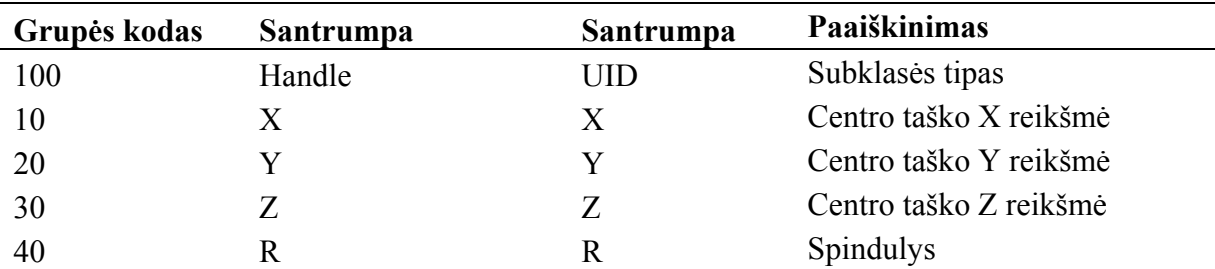

# **ELIPSĖ**

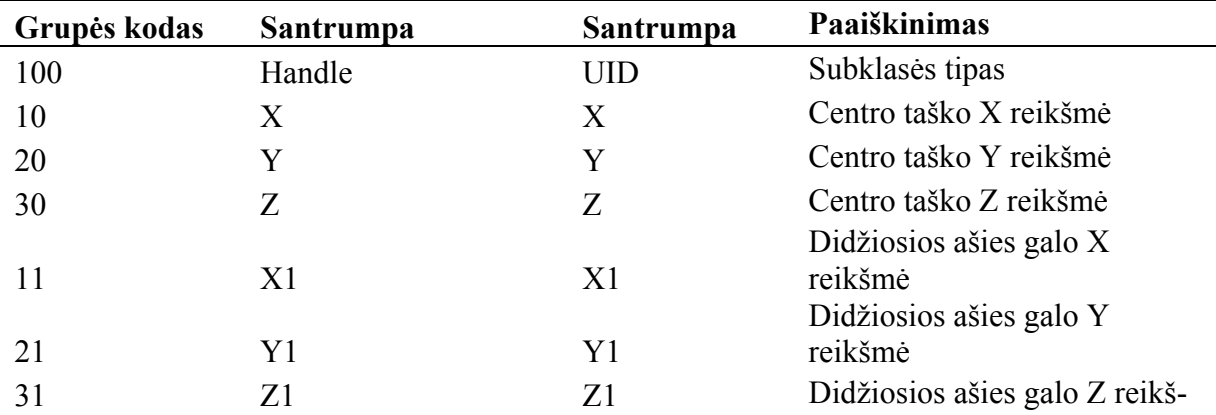

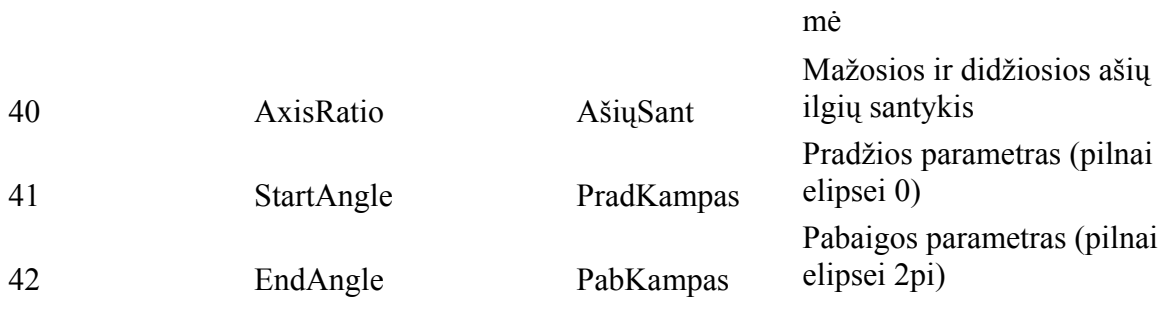

# **KREIVĖ**

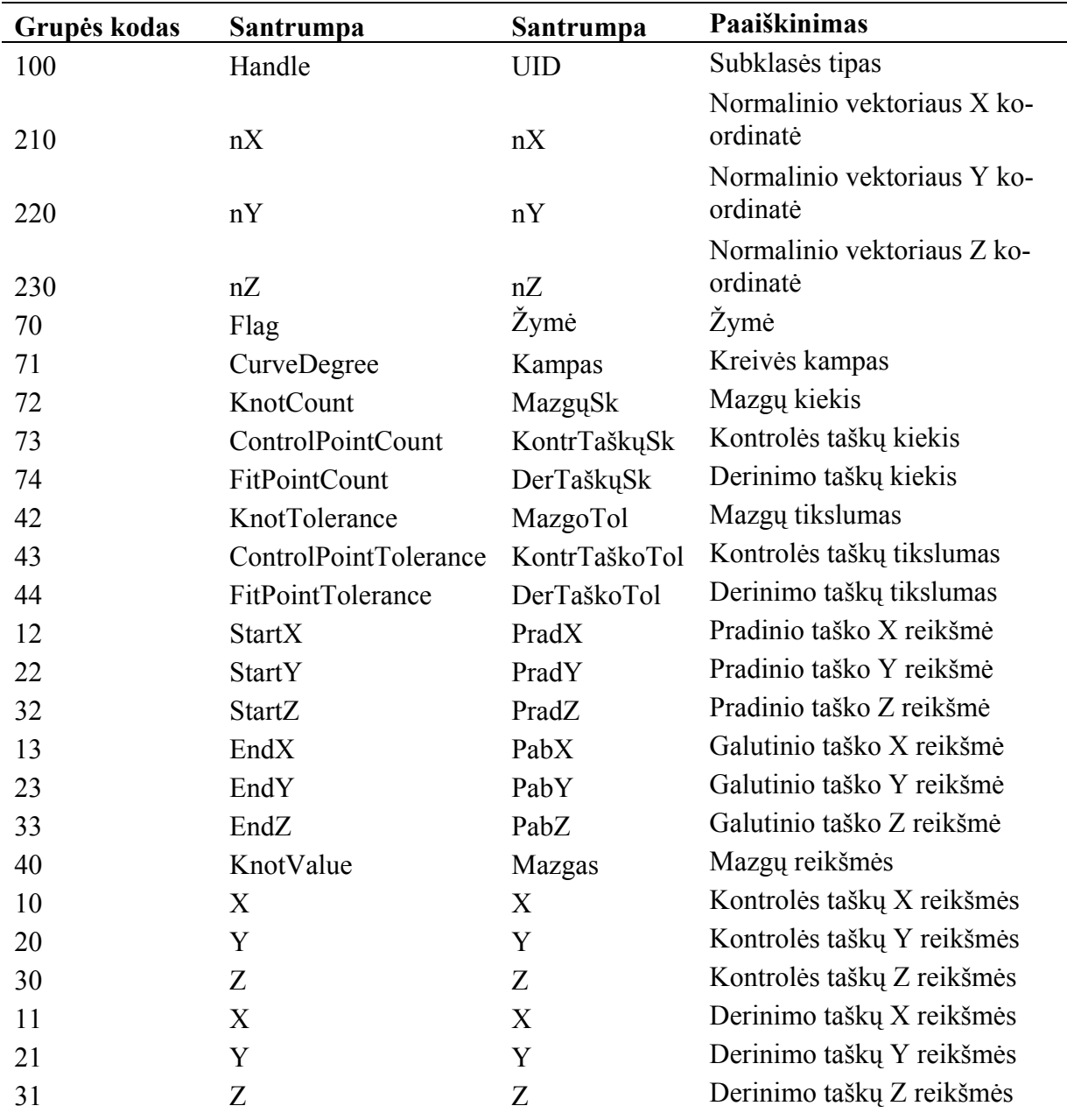

# **3D PLOKŠTUMA**

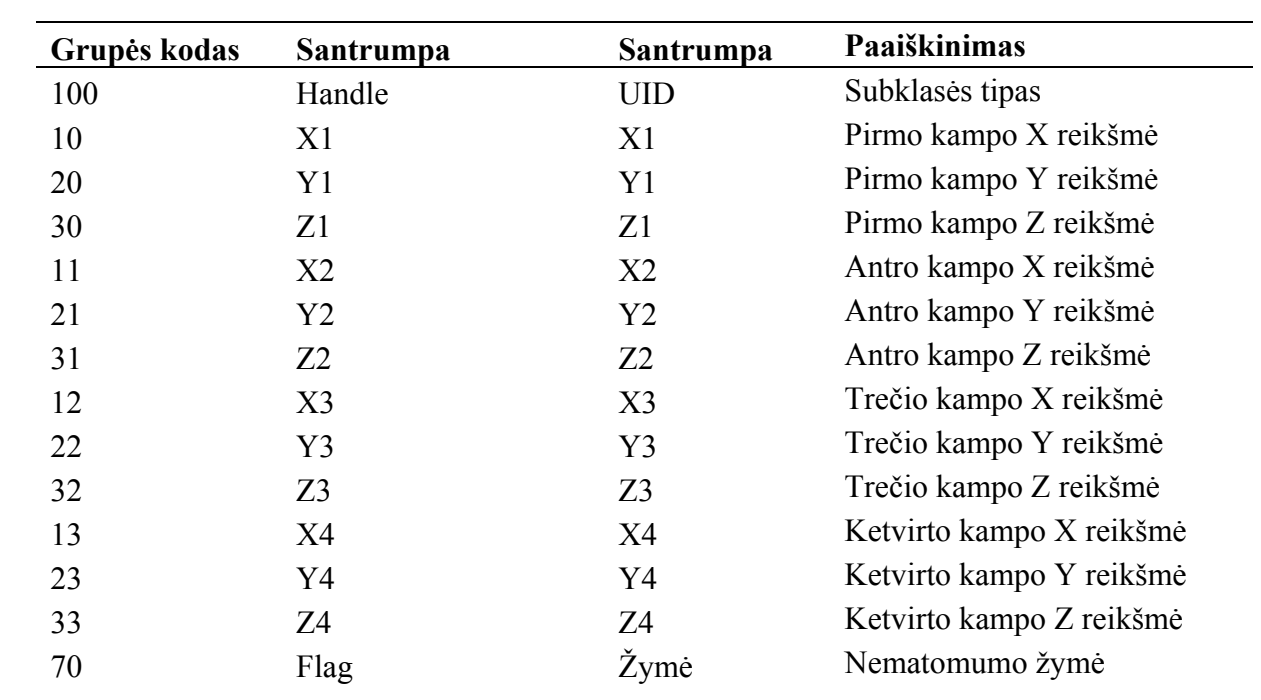

# **MULTILINIJA**

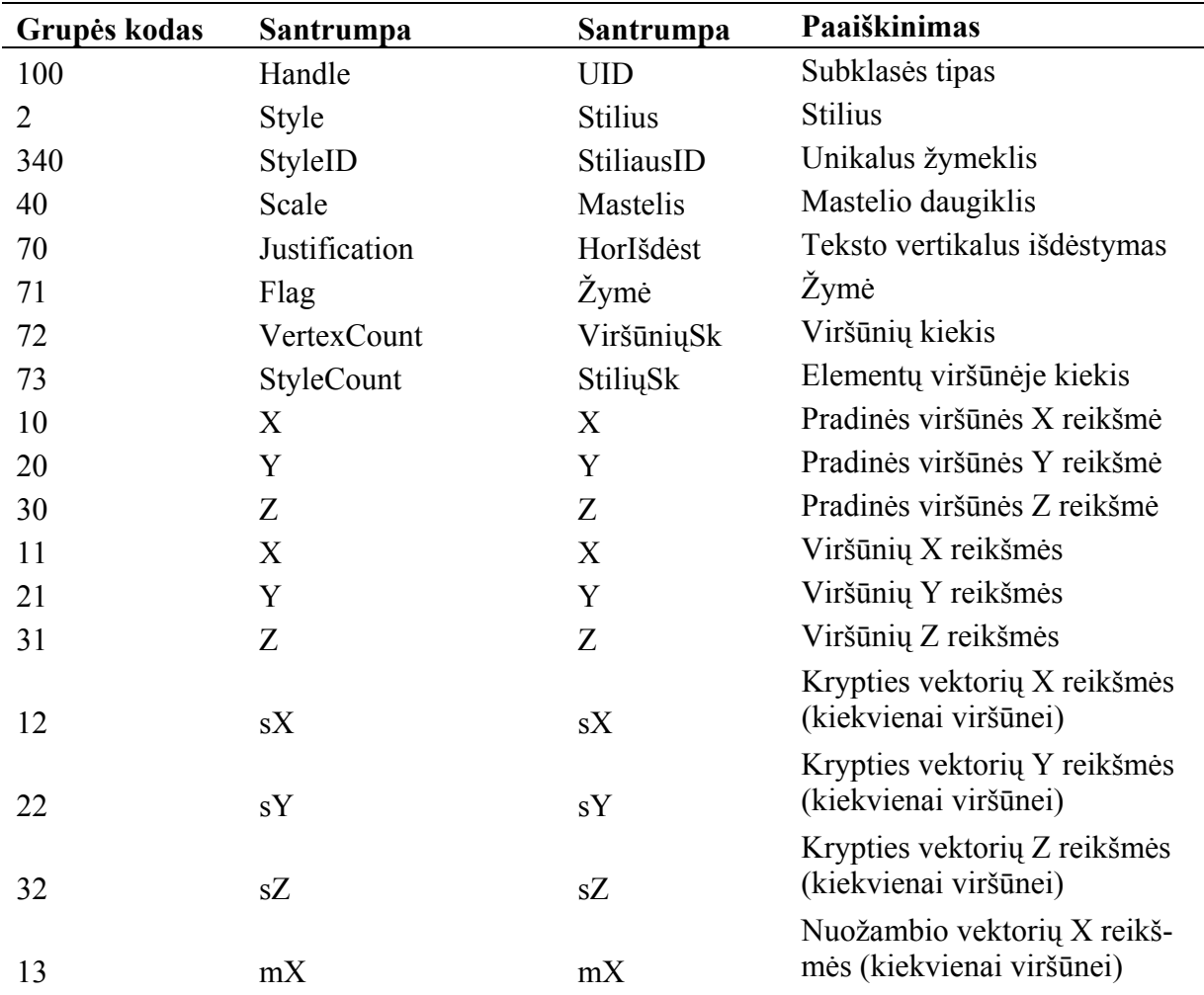

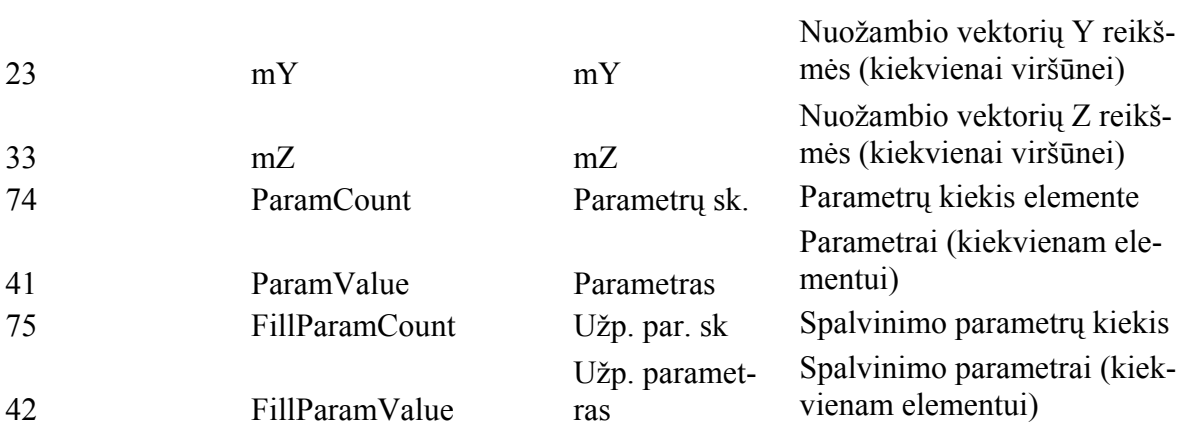

# **MULTITEKSTAS**

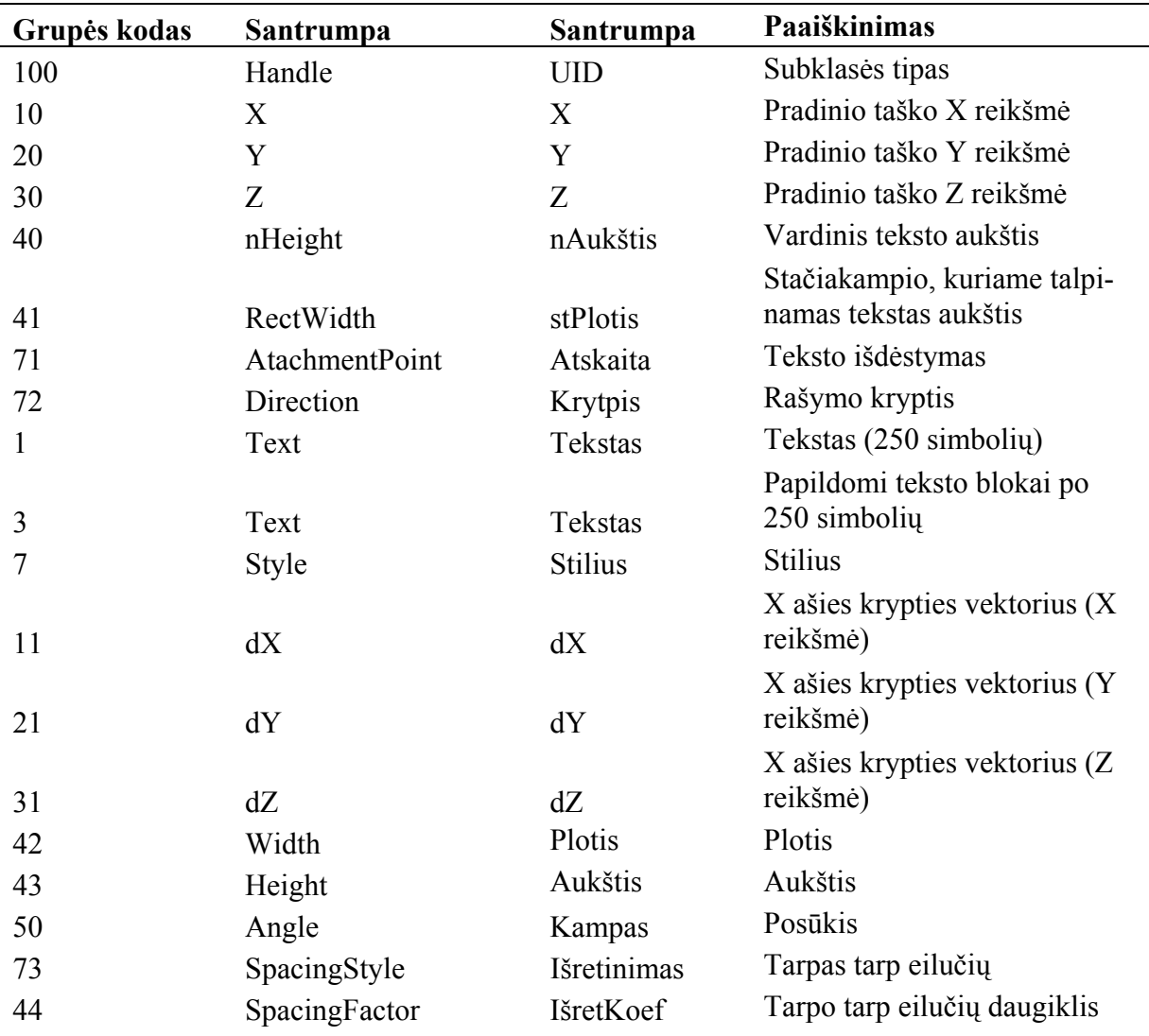

# **POLILINIJA**

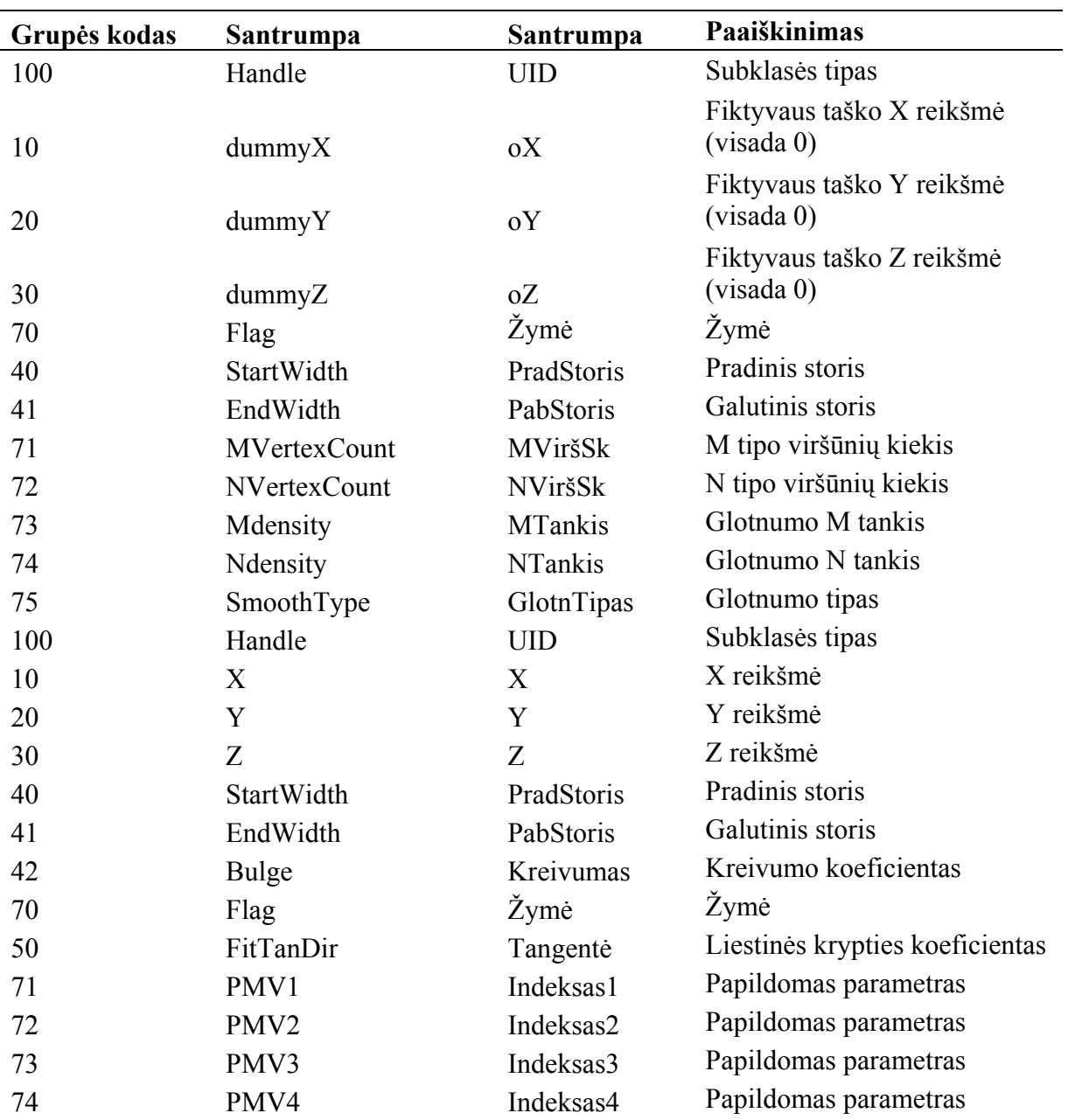

# **SPINDULYS**

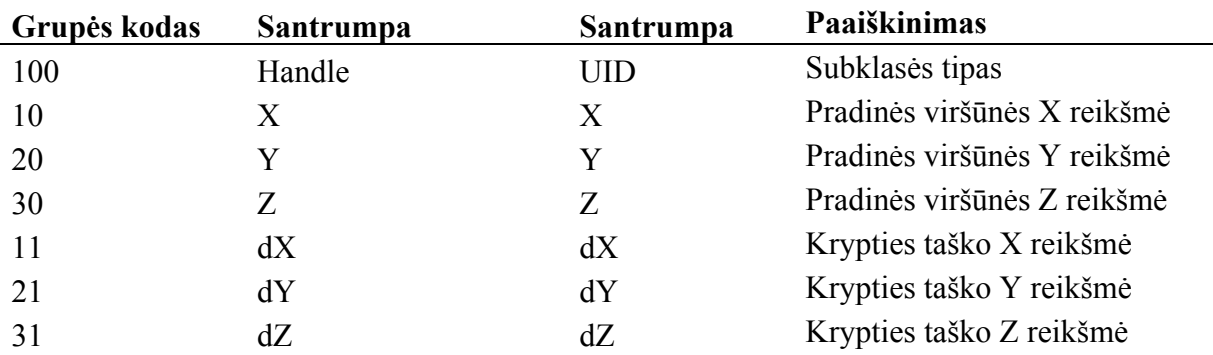

# **KIETAS KŪNAS**

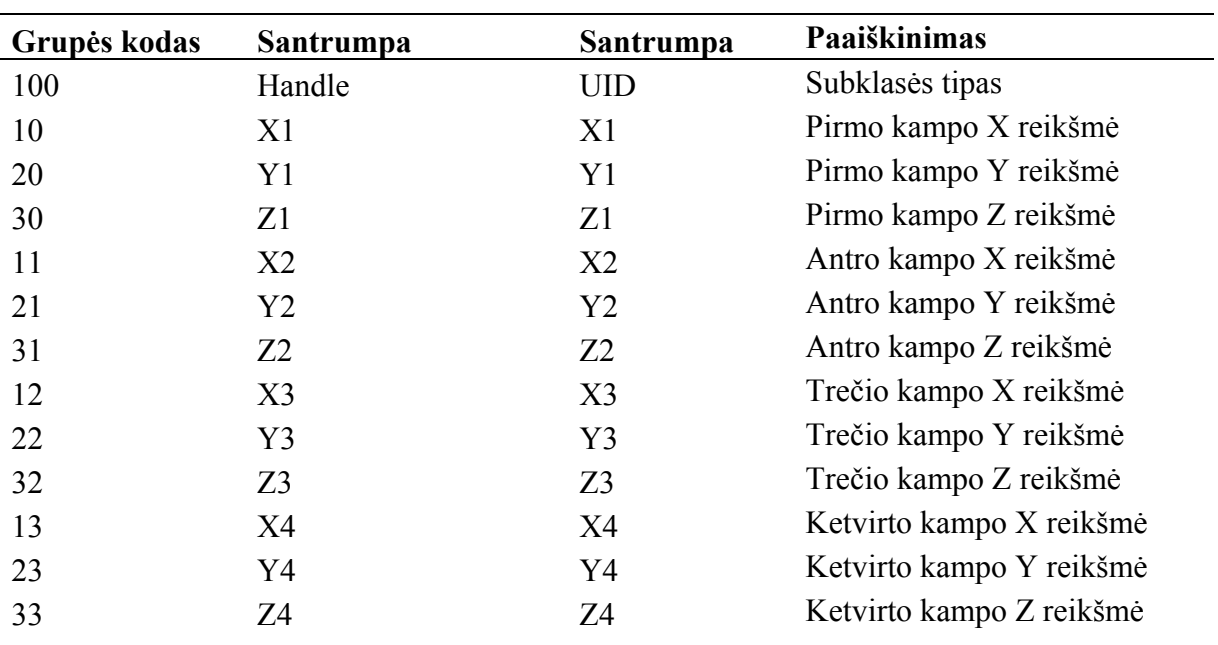

# **TEKSTAS**

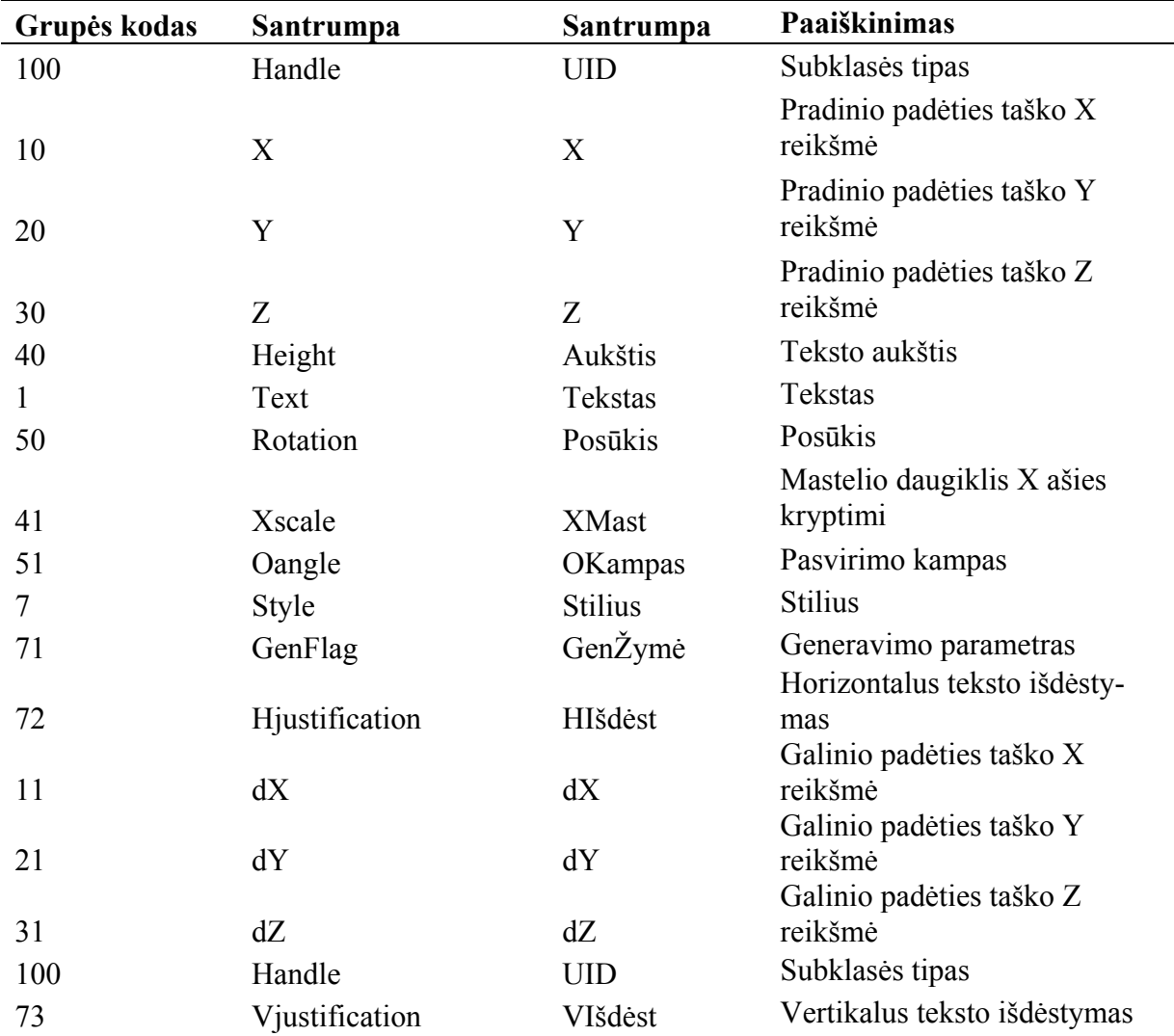

# **ŽENKLAS**

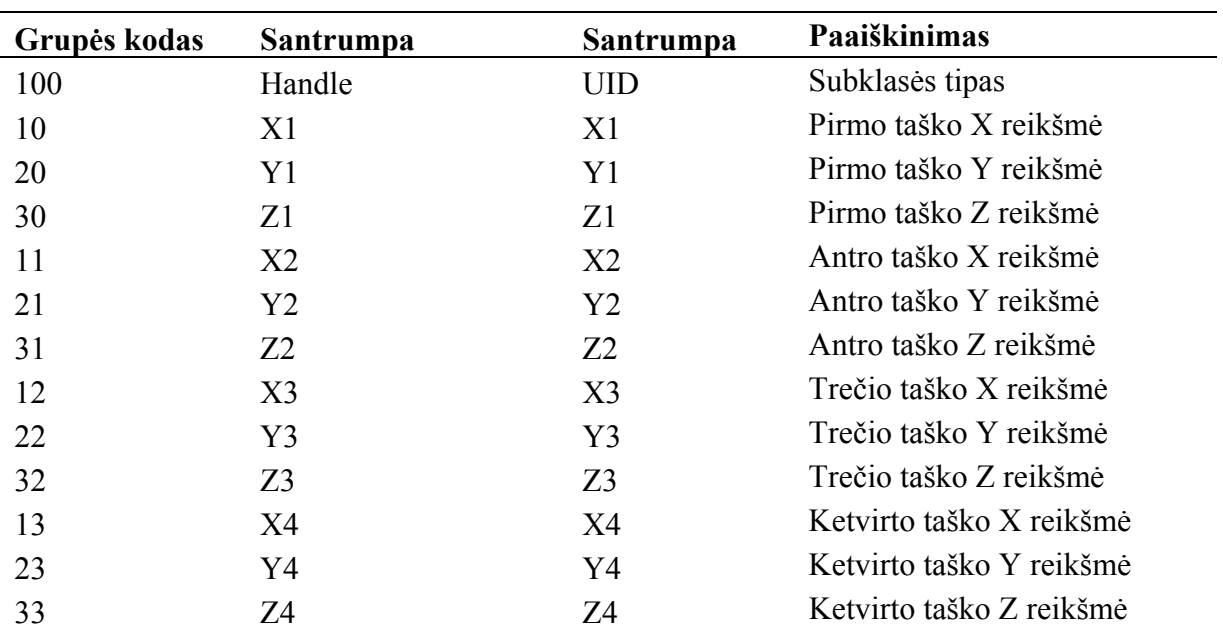

Visiems grafiniams objektams galioja tokie papildomi parametrai:

# X lentelė. Papildomi grafinių objektų parametrai

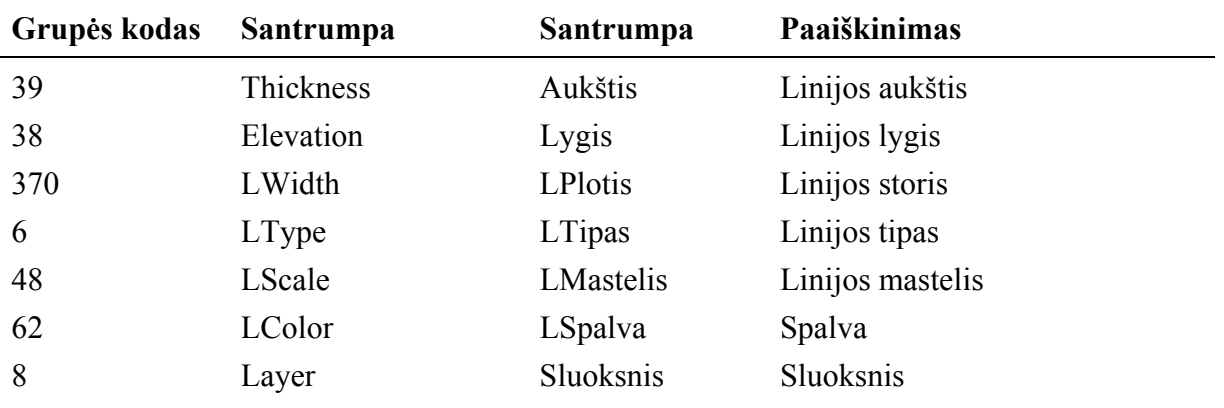

#### **3.2.4.4. Komponento "Proceduros" klasių diagrama**

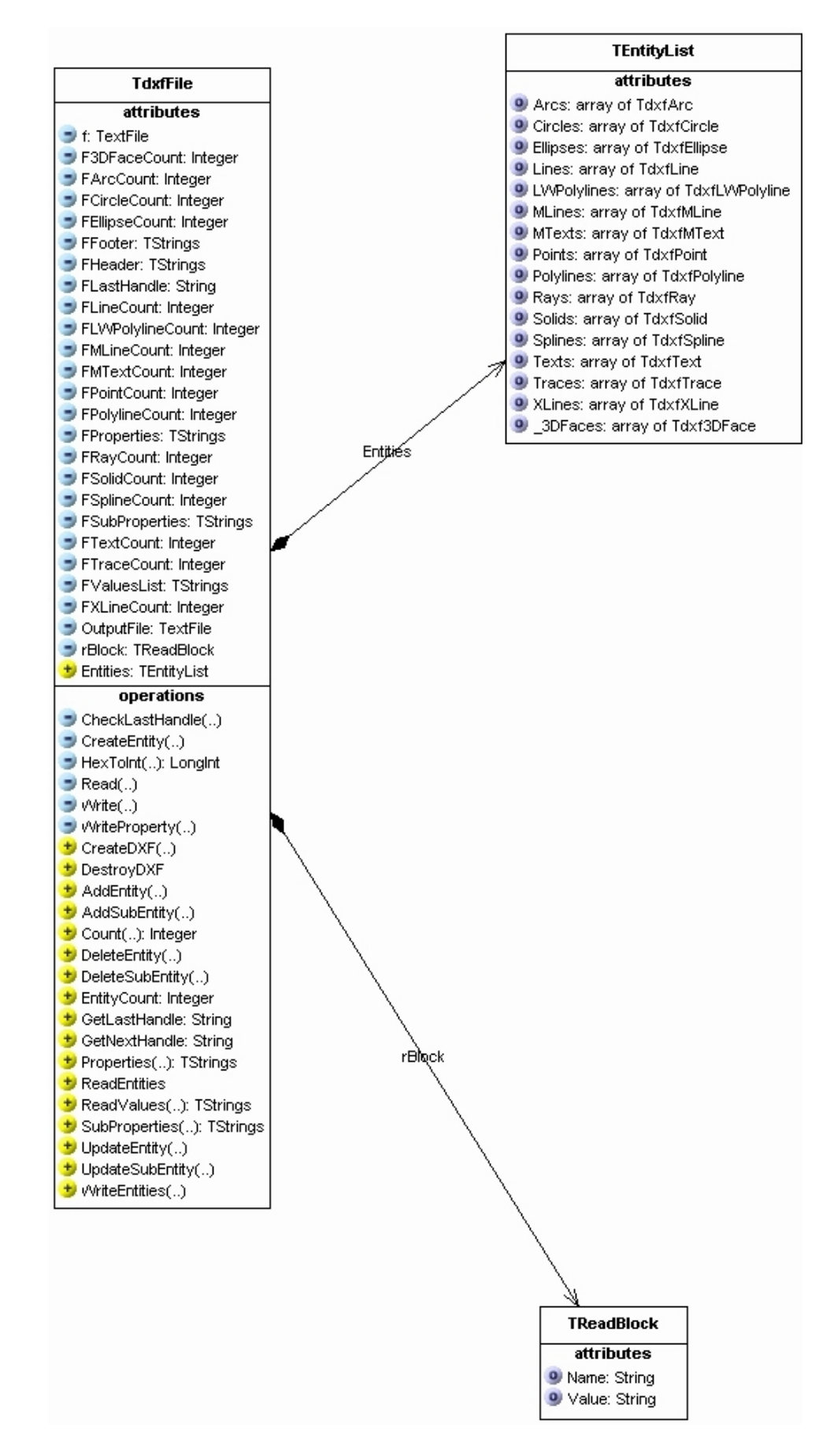

15 pav. Komponento "Proceduros" klasių diagrama

<span id="page-36-0"></span>Komponentas "Proceduros" – tai klasės "TdxfFile" aprašymas. Ši klasė tvirtai susieta su komponento "Objektai" klasėmis. Klasė realizuoja DXF formato struktūrą ir veiksmus su jos elementais. Struktūra realizuojama elementu "Entities", o veiksmai aprašomi funkcijomis ir procedūromis. Elementui "Entities" aprašyti panaudotas šablonas "TEntityList".

Šio komponento pagrindinės funkcijos:

- 1. Skaityti DXF formato rinkmenas;
- 2. Atpažinti grafinius objektus;
- 3. Nuskaityti grafinių objektų parametrų reikšmes;
- 4. Suskaičiuoti grafinius objektus;
- 5. Sukurti naują grafinį objektą;
- 6. Pašalinti esamą grafinį objektą;
- 7. Keisti grafinio objekto parametrų reikšmes;
- 8. Įrašyti grafinius objektus DXF formatu į rinkmeną.

Visos išvardintos funkcijos realizuotos klasės "TdxfFile" funkcijomis ir procedūromis.

# **3.2.5. Pagrindinių funkcijų ir procedūrų aprašymai**

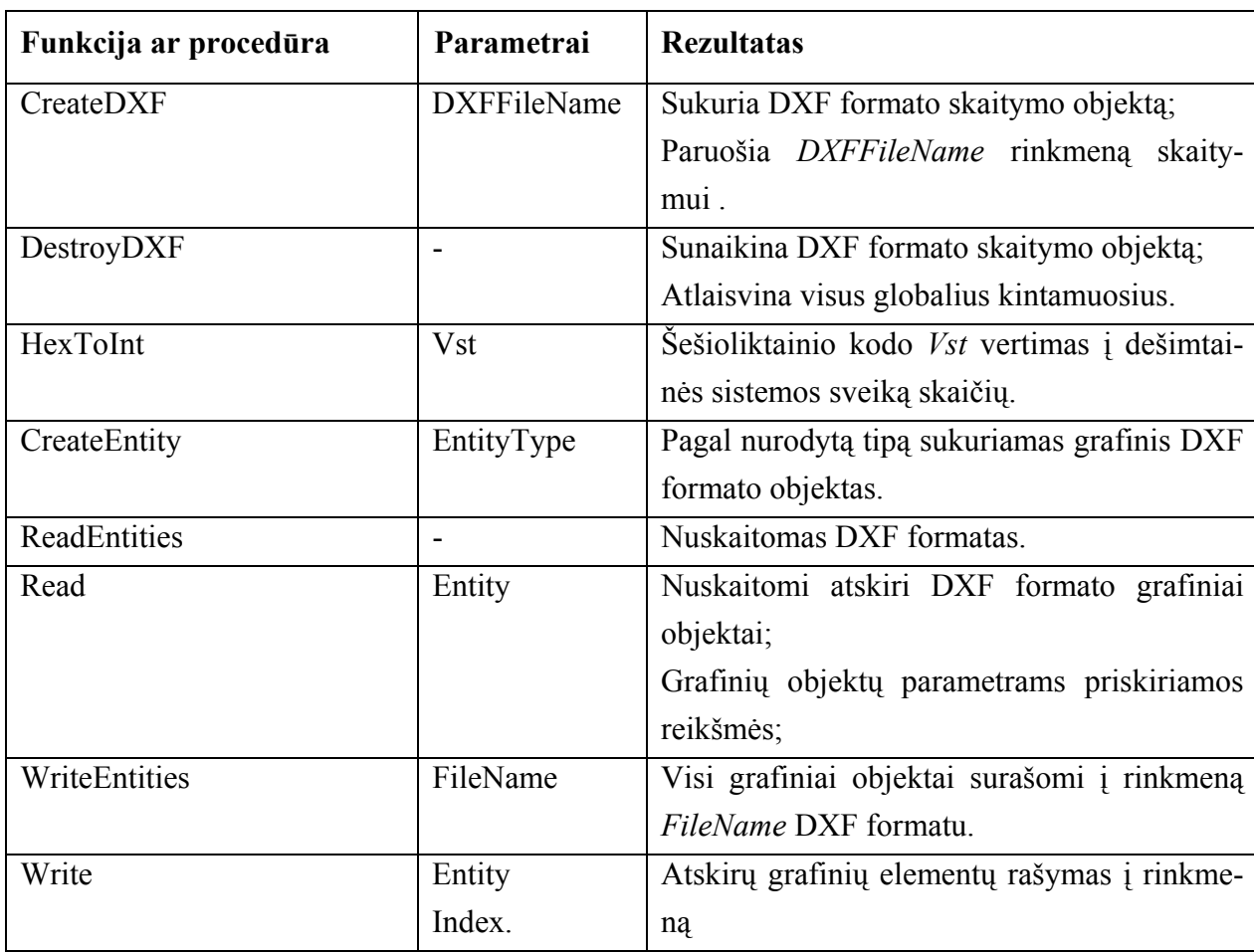

#### 3 lentelė. Klasės "TdxfFile" procedūros ir funkcijos

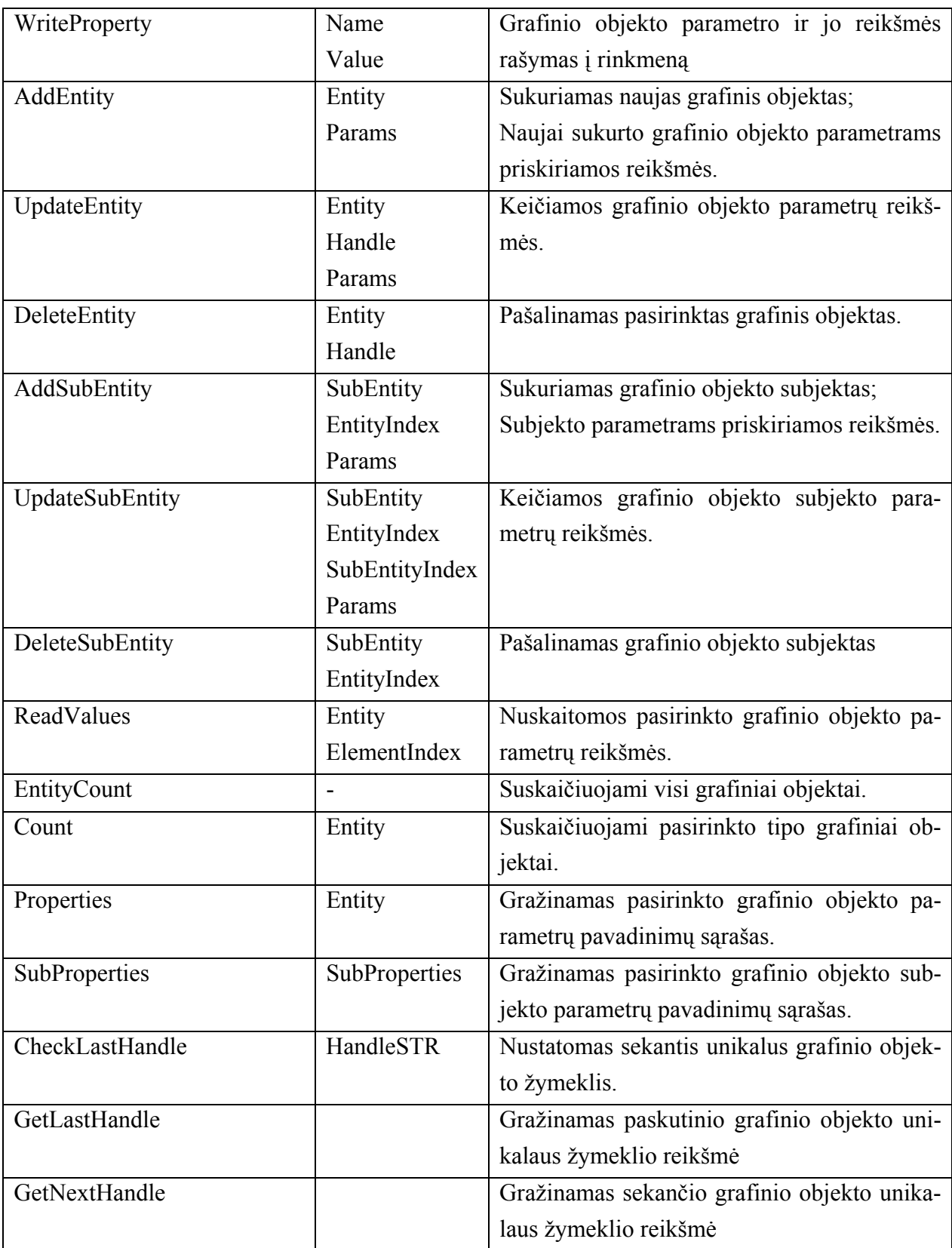

# <span id="page-38-0"></span>**3.2.6. Pagrindinių funkcijų ir procedūrų struktūrogramos**

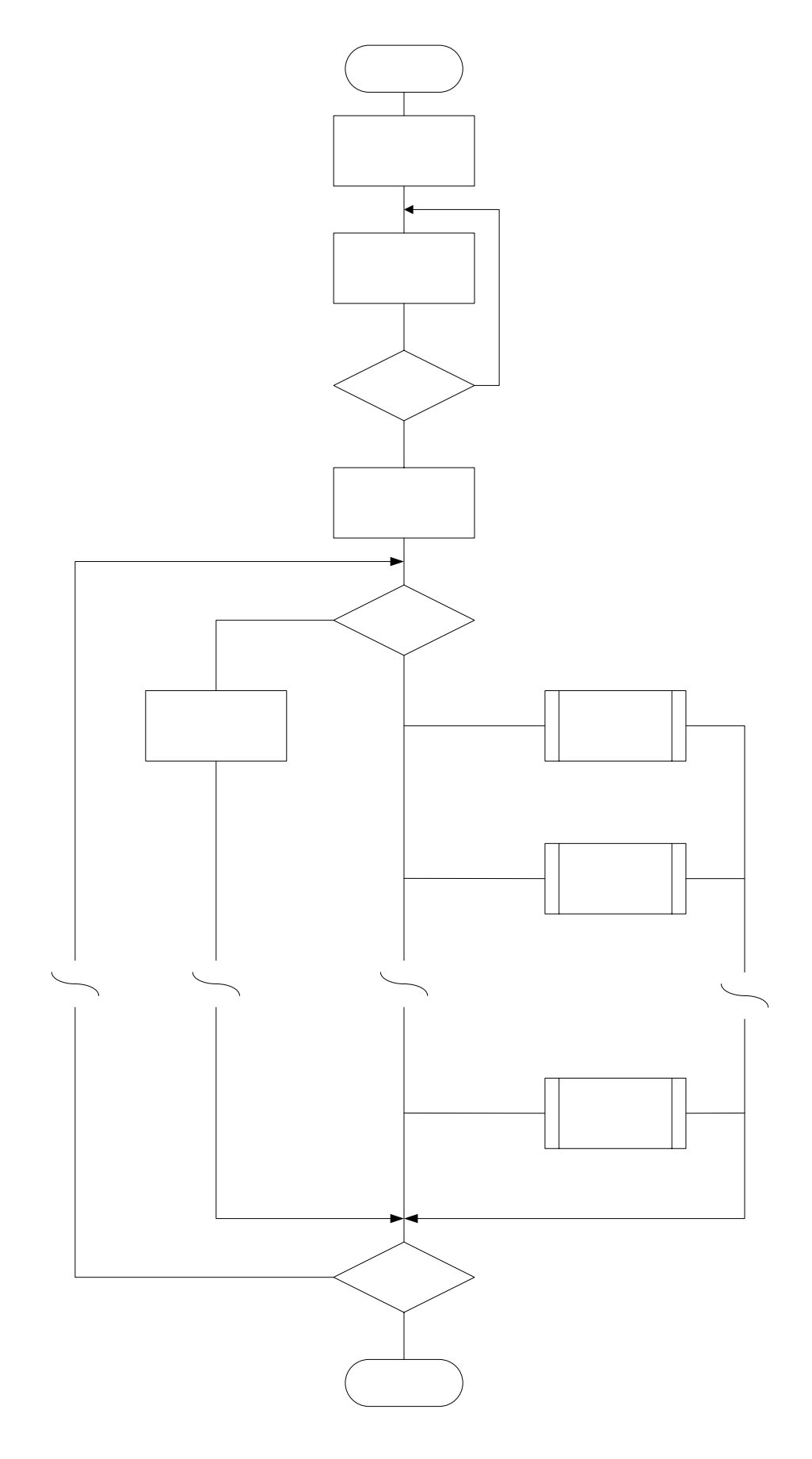

16 pav. Procedūros "ReadEntities" struktūrograma

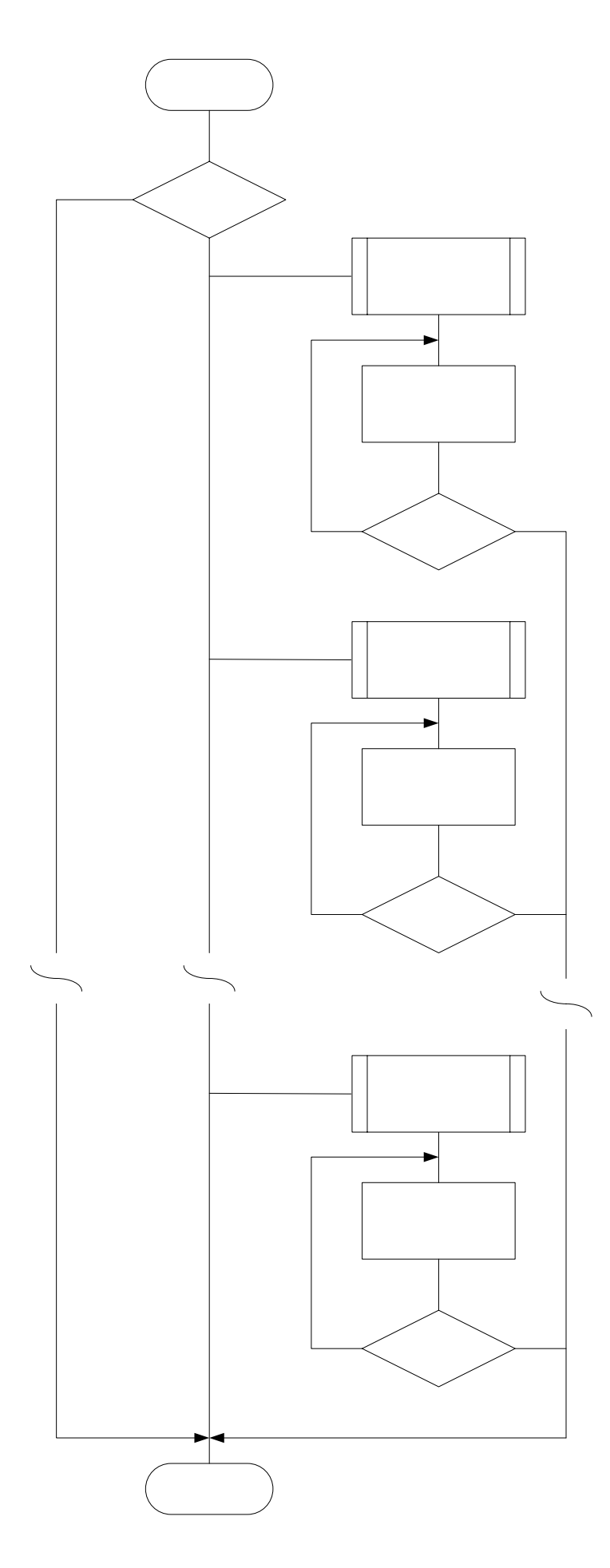

17 pav. Procedūros "Read" struktūrograma

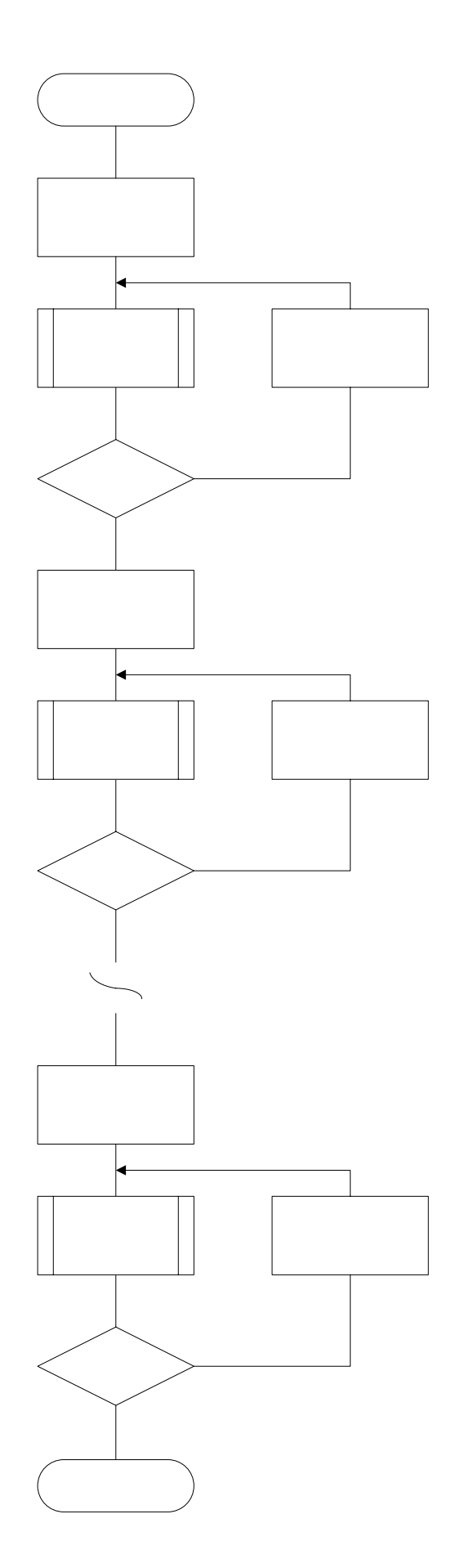

18 pav. Procedūros "WriteEntities" struktūrograma

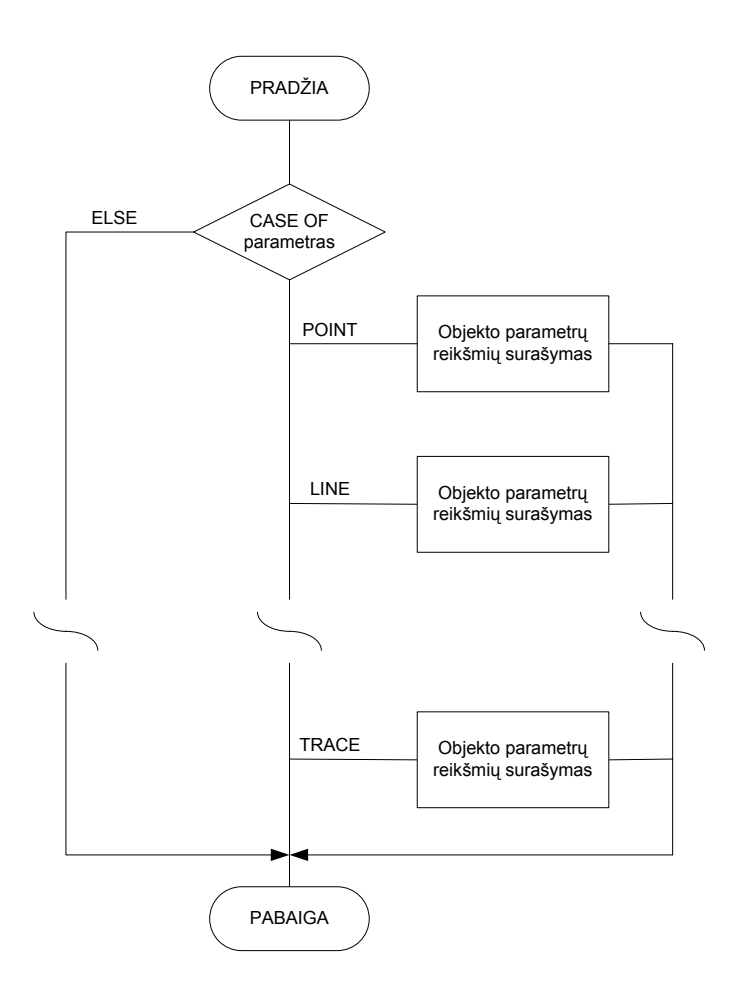

19 pav. Procedūros "Write" struktūrograma

# **4. TESTAVIMO DOKUMENTAS**

# <span id="page-42-0"></span>**4.1. Testavimo metodika**

Testavimas vykdytas nuosekliai projektuojant sistemą. Testuoti visi komponentai: abu vartotojo sąsajos komponentai, komponentai "Objektai" ir "Proceduros". Sistema buvo testuojama ne mažiau 100 kartų. Toks testavimo būdas efektyvus, kadangi klaidų tikimybė žymiai sumažėja nei testuojant suprojektavus visą sistemą. Kadangi sistema buvo projektuojama naudojant šiuolaikines projektavimo, kodavimo sistemas, todėl didelė testavimo dalis įvykdyta automatiškai (juodos ir baltos dėžės metodais). Kita dalis testuota programuotojo (vartotojo).

Vartotojiškas testavimas remiasi projekto išbandomumu praktiškai. Šiuo atveju testuota vartotojo sąsaja, funkciškumas, defektai, reikalavimų išpildymas.

# **4.2. Testavimo pavyzdžiai**

Testavimui įvykdyti, buvo panaudotas programinis paketas AutoCAD. Buvo sudarytas brėžinys, kuriame stengtasi nubraižyti visus grafinius objektus, kuriuos projektuojama sistema turi atpažinti ir apdoroti (20 pav.).

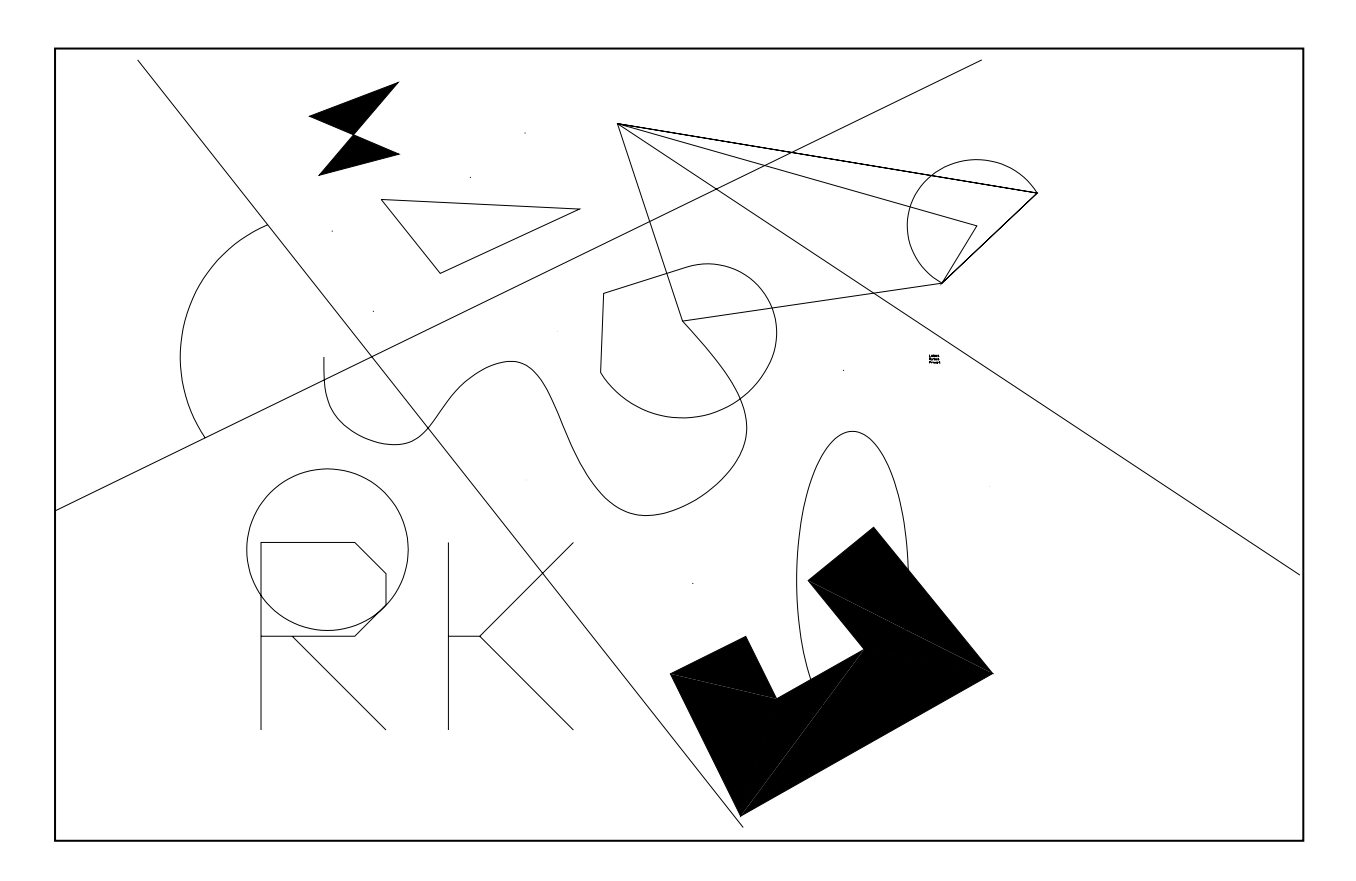

20 pav. AutoCAD sistema nubraižytas brėžinys

#### <span id="page-43-0"></span>**4.2.1. Nuskaitymo testavimas**

Testavimo tikslas – tai grafinių objektų nuskaitymo pilnumas ir tikslumas. Šioje dalyje testuojama, ar teisingai ir pilnai nuskaitomi grafiniai objektai ir jų parametrai su reikšmėmis. Kartu šioje dalyje testuojamas ir įrašymo pilnumas, tikslumas.

Testavimo eiga:

- Nuskaitoma pasirinkta DXF formato rinkmena (dxf2004.dxf);
- Visiškai nekeičiant nuskaitytos struktūros ir parametrų, duomenys įrašomi į dxf rinkmeną (dxfOut);

Testavimo rezultatas**:** jei įėjimo duomenų struktūra ir parametrų reikšmės nepakito, tai galima daryti išvadą, kad testavimo rezultatas teisingas.

Testavimo rezultatas pavaizduotas 21 pav.

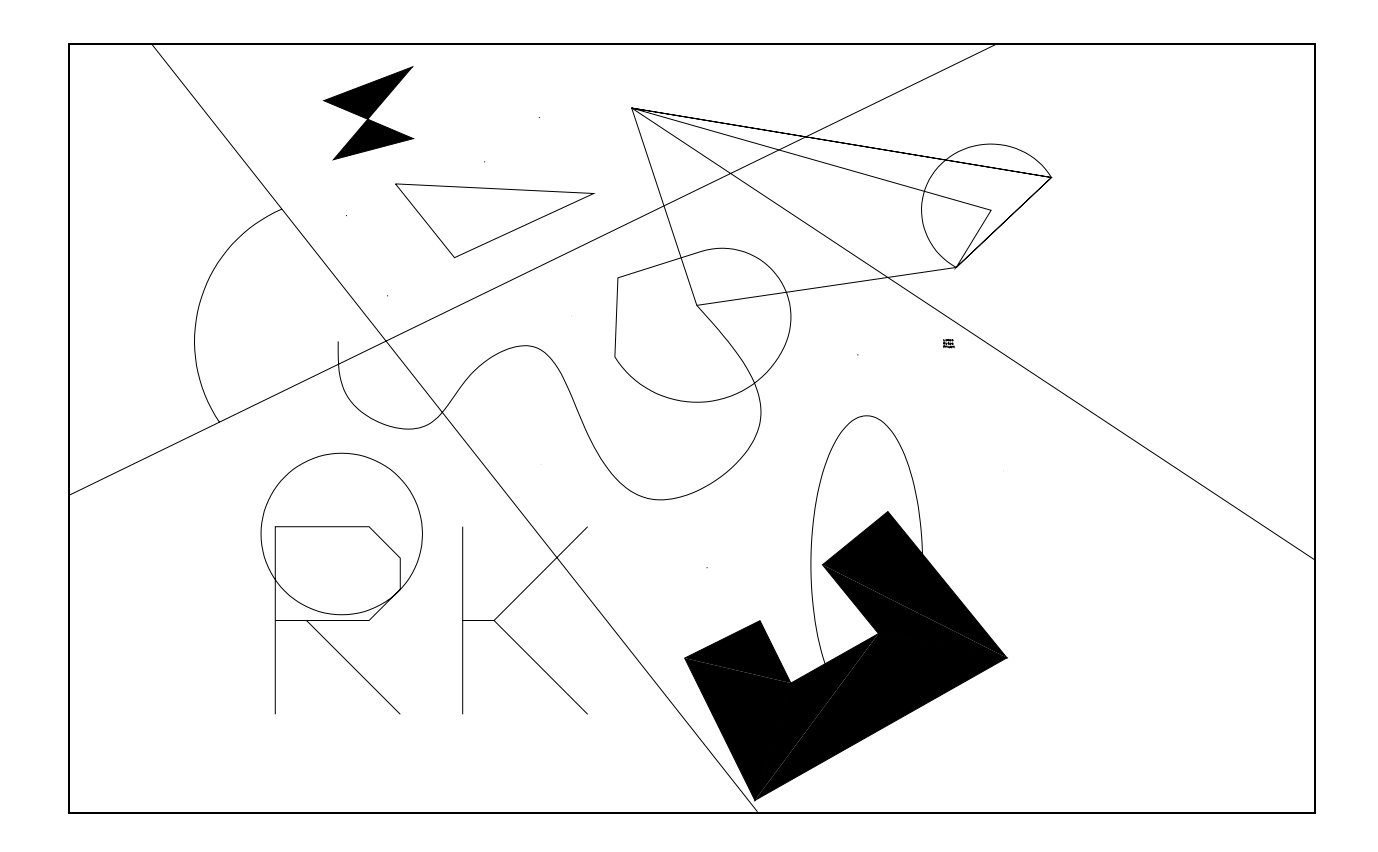

21 pav. Nuskaitymo tikslumo ir pilnumo testavimo rezultatas

#### **4.2.2. Redagavimo testavimas**

Testavimo tikslas – tai grafinių objektų parametrų reikšmių keitimo, grafinių objektų šalinimo ir įterpimo tikslumas. Šiuo testavimu nustatoma, ar tiksliai pakeičiamos grafinio objekto parametrų reikšmės, ar teisingai įterpiami ir šalinami grafiniai objektai, ar nekinta duomenų struktūra po minėtų veiksmų atlikimo.

Testavimo eiga:

- Nuskaitoma pasirinkta DXF formato rinkmena (dxf2004.dxf);
- Keičiami pasirinkto grafinio objekto (pavyzdžiui, teksto) parametrai (pvz., tekstas ir teksto dydis);
- Įterpiamas naujas grafinis objektas (pvz., linija);
- Pašalinamas pasirinktas grafinis objektas (pvz., kreivė);
- Duomenys įrašomi į rinkmeną (DXFout.dxf).

Testavimo rezultatas: jei rezultato brėžinys (22 pav.) tiksliai atitinka testavimo eigos veiksmų pasekmes, tuomet galima sakyti, kad testavimo rezultatas teisingas.

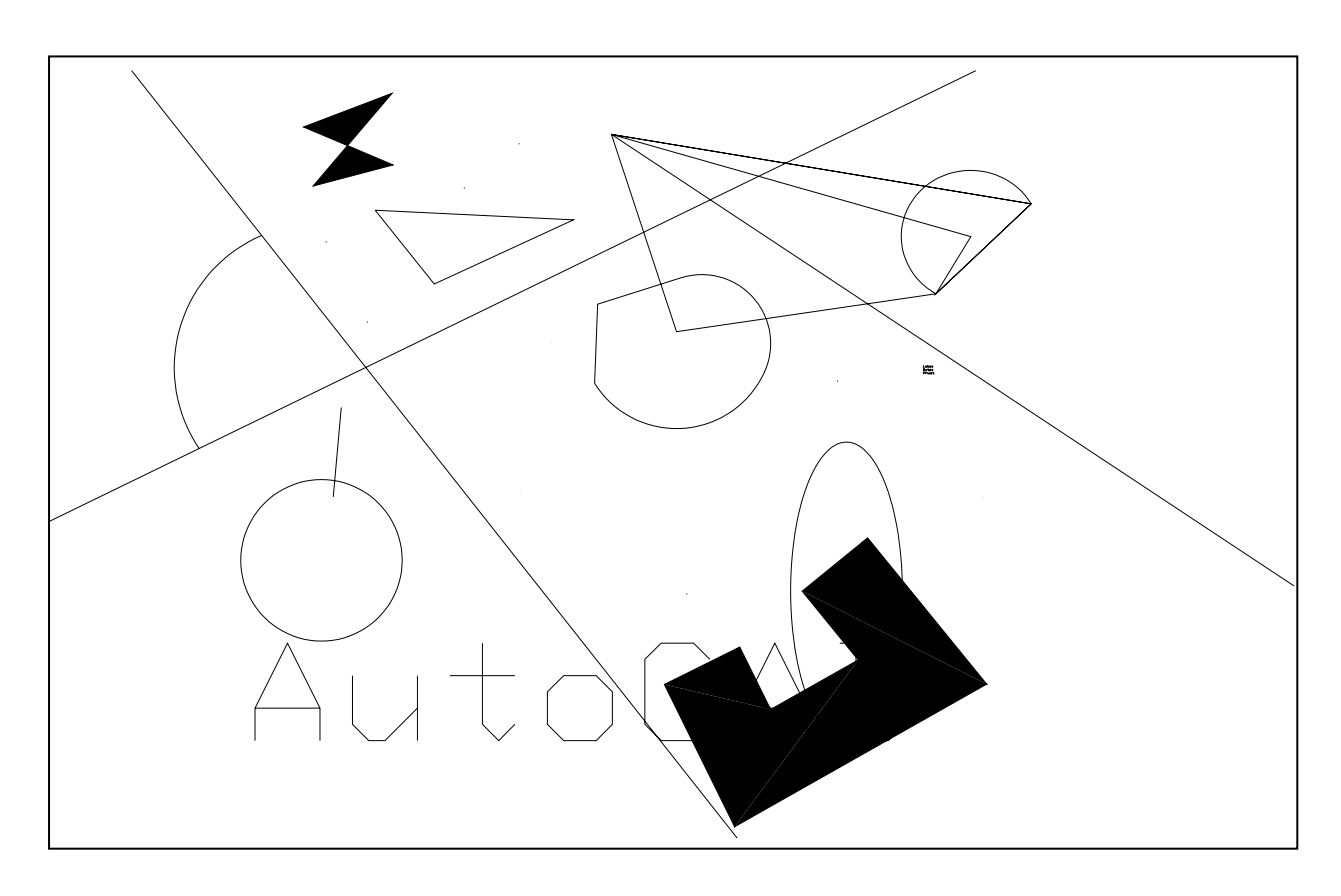

22 pav. Redagavimo testavimo rezultatas

# **5. VARTOTOJO DOKUMENTACIJA**

# <span id="page-45-0"></span>**5.1. Sistemos funkcinis aprašymas**

#### **5.1.1. Sistemos paskirtis**

Dauguma šiuolaikinių DXF formato apdorojimo sistemų yra pernelyg sudėtingos, brangios arba paprastos, nemokamos, bet netinkamos naudojimui. Tarpinį variantą labai sunku rasti arba jis iš viso neegzistuoja.

Sistema skirta DXF formato rinkmenų apdorojimui. Sukurta sistema paprasta, pašalina kai kuriuos nepakankamų sistemų trūkumus ir papildo keliais privalumais.

DXF rinkmenų apdorojimą galima skirstyti į šias dalis:

- Grafinių objektų nuskaitymas;
- Grafinių objektų pateikimas lentelės pavidalu;
- Grafinių objektų parametrų reikšmių keitimas;
- Papildymas naujais grafiniais objektais;
- Nereikalingų grafinių objektų pašalinimas;
- Grafinių objektų įrašymas DXF formatu į rinkmeną.

#### **5.1.2. Sistemos galimybės**

Sukurta sistema gali nuskaityti šiuos DXF formato grafinius objektus:

- 1. Taškus (*POINT*);
- 2. Linijas (*LINE*);
- 3. Polilinijas (*LWPOLYLINE*);
- 4. Konstrukcines linijas (*XLINE*);
- 5. Lankus (*ARC*);
- 6. Apskritimus (*CIRCLE*);
- 7. Elipses (*ELLIPSE*);
- 8. Kreives (*SPLINE*);
- 9. Plokštumas (*3DFACE*);
- 10. Multilinijas (*MLINE*);
- 11. Multitekstą (*MTEXT*);
- 12. Erdvines polilinijas (*POLYLINE*);
- 13. Spindulius (*RAY*);
- 14. Kietus kūnus (*SOLID*);
- 15. Tekstą (*TEXT*);
- 16. Ženklus (*TRACE*);

<span id="page-46-0"></span>Kiekvienam grafiniam objektui galima priskirti šias sistemos vykdomas funkcijas:

- Grafinio objekto atpažinimas DXF struktūroje;
- Grafinio objekto parametrų ir jų reikšmių nuskaitymas;
- Nuskaityto grafinio objekto patalpinimas į paprastesnės struktūros atminties bloką;
- Grafinio objekto atvaizdavimas lentelės pavidalu;
- Grafinio objekto parametrų reikšmių keitimas;
- Duomenų struktūros papildymas grafiniu objektu;
- Grafinio objekto pašalinimas iš duomenų struktūros;
- Grafinio objekto subjektų (papildomų parametrų) sukūrimas, šalinimas ir jų parametrų reikšmių keitimas;
- Grafinio objekto įrašymas DXF formatu į rinkmeną.

# **5.2. Sistemos vadovas**

### **5.2.1. Sistemos langai ir meniu**

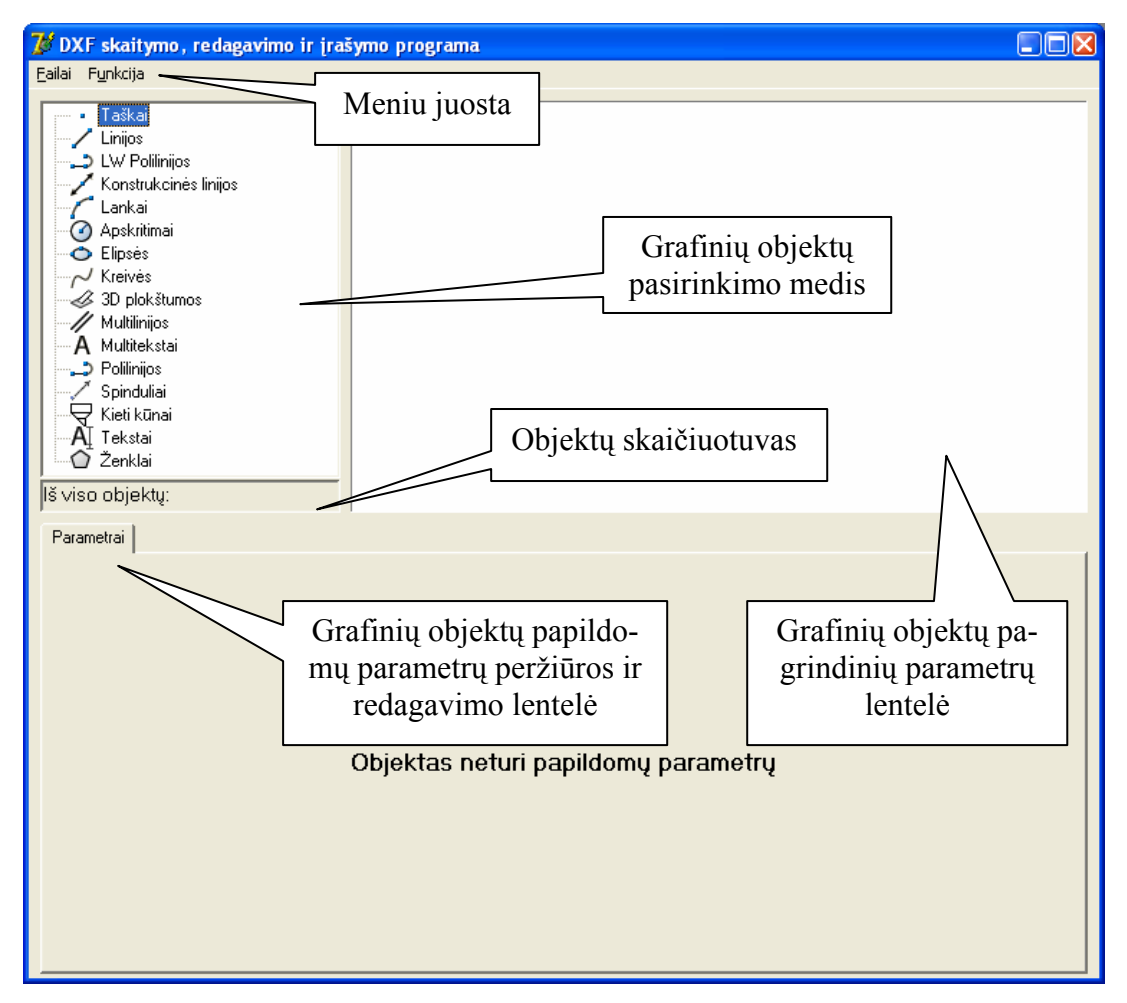

23 pav. Pagrindinis sistemos langas

| UID | Storis               | Lygis | LPlotis | LTipas | <b>LMast</b>         | LSpalva | <b>Sluoksnis</b> |  |
|-----|----------------------|-------|---------|--------|----------------------|---------|------------------|--|
| 9E  |                      |       |         |        |                      |         |                  |  |
| 95  |                      |       |         |        |                      |         | $\overline{0}$   |  |
| 96  |                      |       |         |        |                      |         | 0                |  |
| 97  |                      |       |         |        |                      |         | 0                |  |
| 98  |                      |       |         |        |                      |         | 0                |  |
| 99  | Parametrų pavadinimų |       |         |        | Parametrų priskyrimų |         | 0                |  |
| 9A  | juosta               |       |         | juosta |                      |         |                  |  |
| 9Β  |                      |       |         |        |                      | 0       |                  |  |
| 9C  |                      |       |         |        |                      |         | 0                |  |
| 9D  |                      |       |         |        |                      |         | 0                |  |
|     |                      |       |         |        |                      |         |                  |  |
|     |                      |       |         |        |                      |         |                  |  |
|     |                      |       |         |        |                      |         |                  |  |
|     |                      |       |         |        |                      |         |                  |  |
|     |                      |       |         |        |                      |         |                  |  |
| ◁   |                      |       |         |        |                      |         |                  |  |

24 pav. GO parametrų pagrindinių parametrų lentelė

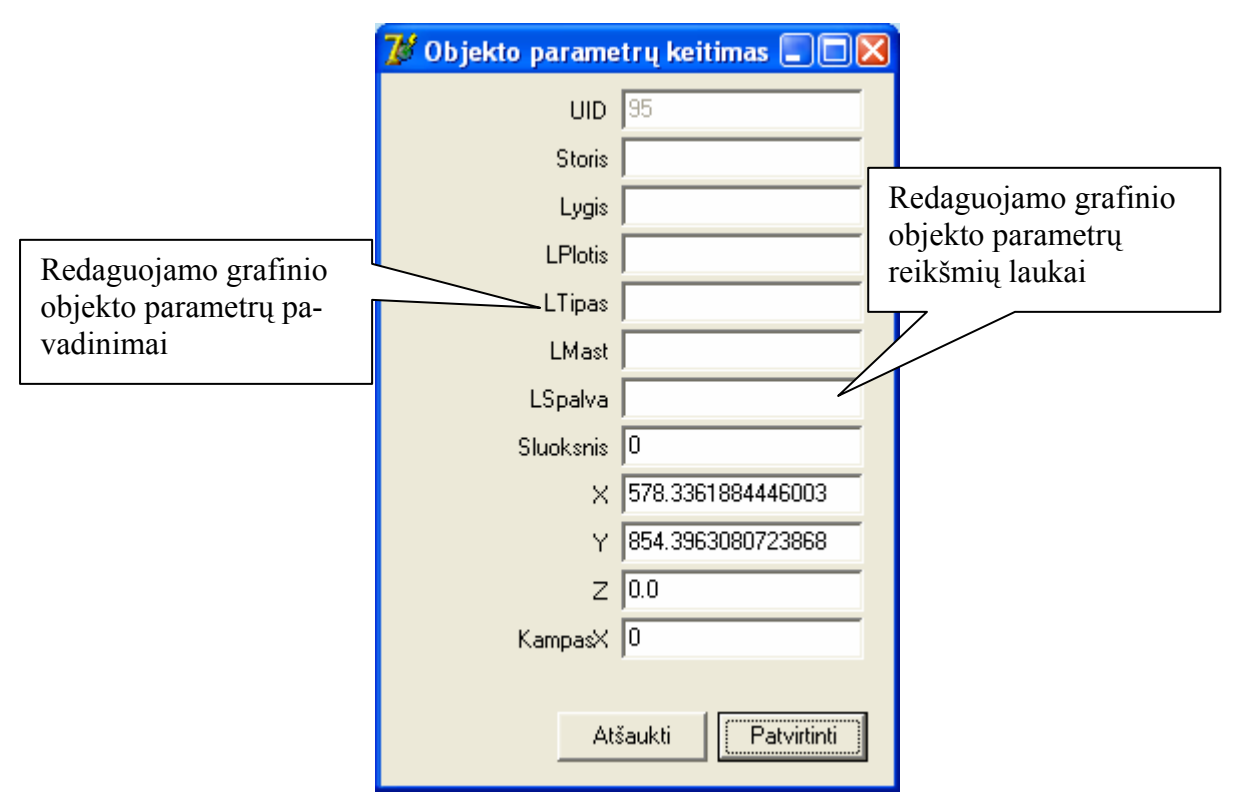

25 pav. Pagalbinis sistemos langas

|                    | Failai. | Funkcija |        |        |          |                          |
|--------------------|---------|----------|--------|--------|----------|--------------------------|
| Skaityti           |         |          | Ctrl+A |        |          |                          |
|                    | Įrašyti |          | Ctrl+S | Failai | Funkcija |                          |
| Baigti darbą Alt+X |         |          |        |        |          | Redaguoti objektą Ctrl+R |

26 pav. Sistemos meniu

#### <span id="page-48-0"></span>**5.2.2. DXF rinkmenų nuskaitymas**

Norint nuskaityti DXF rinkmeną reikia atlikti šiuos veiksmus:

- 1. Pagrindiniame sistemos lange išskleisti meniu "Failai";
- 2. Pasirinkti meniu punktą "Skaityti";
- 3. Atsiradusiame rinkmenos pasirinkimo dialogo lange, pasirinkti DXF rinkmeną ir paspausti "Open" mygtuką.

1 ir 2 punktą galima pakeisti klavišų kombinacija "Ctrl+A" pagrindiniame lange.

Atlikus šiuos veiksmus, DXF rinkmena nuskaitoma, nuskaitytų grafinių objektų (GO) kiekiai nurodomi GO pasirinkimo medyje. Visų GO kiekis atvaizduojamas GO skaičiuotuve.

#### **5.2.3. Grafinių objektų atvaizdavimas**

Grafiniai objektai atvaizduojami pagrindinių ir papildomų parametrų lentelėmis. Norint peržiūrėti pasirinkto tipo GO, reikia pažymėti GO medyje norimą GO tipą. Tuomet GO parametrų lentelėje atvaizduojami visi pasirinkto tipo GO parametrai ir jų reikšmės. Jei grafinis objektas turi papildomus parametrus, tuomet norint juos peržiūrėti, reikia pažymėti GO, kurio papildomus parametrus norima išvysti. Papildomi parametrai atvaizduojami GO papildomų parametrų peržiūros ir redagavimo lentelėje.

#### **5.2.4. Grafinių objektų redagavimas**

Grafiniai objektai redaguojami vienu iš šių būdų:

- 1. Du kartus pele spragtelima ant norimo redaguoti GO;
- 2. Pažymimas norimas redaguoti GO ir meniu pasirenkama "Redaguoti objektą";
- 3. Pažymimas norimas redaguoti GO ir nuspaudžiama klavišų kombinacija  $Ctrl+R^4$ .

Atlikus vieną iš šių veiksmų, iškviečiamas GO parametrų redagavimo langas, kuriame pateikiamos visos redaguojamo grafinio objekto parametrų esamos reikšmės. Reikšmių pakeitimas patvirtinamas paspaudžiant mygtuką "Patvirtinti". Atsisakant keisti reikšmes, nuspaudžiamas mygtukas "Atšaukti".

Norint redaguoti papildomus GO parametrus, veiksmų seka išlieka ta pati, tik vietoje GO parametrų lango naudojame GO papildomų parametrų langą.

#### <span id="page-49-0"></span>**5.2.5. Grafinių objektų įterpimas**

Norint įterpti grafinį objektą, reikia atlikti šiuos veiksmus:

- 1. GO medyje pažymimas norimo įterpti GO tipas;
- 2. GO pagrindinių parametrų lentelėje suvedamos parametrų reikšmės į parametrų priskyrimo juostos laukus ir paspaudžiamas klavišas "Enter".

Įterpiamas naujas GO, kurio unikalus žymeklis (UID) parenkamas automatiškai.

Norint įterpti papildomus grafinio objekto elementus (parametrus), veiksmų seka išlieka ta pati, tik vietoje GO parametrų lango naudojame GO papildomų parametrų langą.

#### **5.2.6. Grafinio objekto šalinimas**

Grafiniai objektai šalinami tokiu būdų: pažymimas nereikalingas GO ir nuspaudžiamas klavišas ..Delete". Norint pašalinti papildomus grafinio objekto elementus (parametrus), veiksmų seka išlieka ta pati, tik vietoje GO parametrų lango naudojame GO papildomų parametrų langą.

#### **5.2.7. Grafinių objektų išsaugojimas**

Esamą rafinių objektų struktūrą galima išsaugoti, atlikus šiuos veiksmus:

- 1. Pagrindiniame sistemos lange išskleisti meniu "Failai":
- 2. Pasirinkti meniu punktą "Irašyti";
- 3. Atsiradusiame rinkmenos pasirinkimo dialogo lange, parinkti DXF rinkmenai pavadinimą ir paspausti "Save" mygtuką.

1 ir 2 punktą galima pakeisti klavišų kombinacija "Ctrl+S" pagrindiniame lange.

Grafinių objektų parametrų sutrumpinimų paaiškinimai pateikti X lentelėje.

# **5.3. Sistemos instaliavimas**

Kadangi sistema jokių papildomų bibliotekų nenaudoja, duomenų bazė taip pat nenaudojama, tuomet sistemos instaliuoti nereikia. Tereikia ją patalpinti į norimą vietą ir iškelti nuorodą į ją ant darbastalio. Sistema pritaikyta Windows 95-XP OS šeimai. Sistema daug atminties resursų nenaudoja – pakanka minimalių atminties resursų.

# **6. IŠVADOS**

- <span id="page-50-0"></span>1. Nustatytas darbo tikslas buvo pasiektas laikantis darbo uždavinių seka ir metodika.
- 2. Atlikta išsami DXF formato analizė:
	- Išanalizuoti grafinės informacijos tipai, jų naudojimas, trūkumai ir privalumai;
	- Išanalizuotas DXF formatas, kaip CAD sistemų pagrindinis apsikeitimo duomenimis formatas, jo naudojimas įvairiose CAD sistemose, apdorojimo sistemose;
	- Nustatyti DXF formatą naudojamų sistemų pagrindiniai trūkumai ir privalumai;
- 3. Pasirinktas projektuojamos sistemos sprendimo variantas, kuris pašalina kai kuriuos nagrinėtų sistemų trūkumus (GO redagavimo, kūrimo, šalinimo) ir papildo naujais privalumais (GO pateikimu lentelės pavidalu);
- 4. Sistema suprojektuota, remiantis reikalavimais, nustatytais reikalavimų specifikacijoje. Projektavimui pasirinktas objektinis programavimas, kuris sistemą sukuria lanksčia, pagreitina sistemos dokumentavimą, pagerina ryšius tarp atskirų sistemos komponentų. Projektavime remtasi krioklio metodu dėl sistemos paprastumo ir mažų laiko resursų.
- 5. Atliktas sistemos automatinis ir vartotojiškas testavimas.
- 6. Numatytos sistemos tobulinimo galimybės. Siūlomas sistemos tobulinimo planas pagal prioritetą:
	- Grafinių objektų atvaizdavimas grafiniu pavidalu;
	- Grafinių objektų geometrinių transformacijų vykdymas;
	- Detalus pasirinkto parametro paaiškinimas su brėžiniu;
	- Parametrų reikšmių pasirinkimas tik iš jiems nustatytos apibrėžimo srities;
	- Kitos tobulinimo galimybės.

# **7. NAUDOTA LITERATŪRA**

- <span id="page-51-0"></span>1. Nafis Ahmad. *Manufacturing Feature Recognition Of Parts Using DXF Files// Mechanical Engineering:* Tarptautinės konferencijos medžiaga [Dhaka, Bangladešas, VI 111-115psl.]*.*
- 2. *Autodesk, DXF reference 2004*: DXF formato dokumentacija, Kanada, 2003.
- 3. DXFViewer [Interaktyvus]. Prieiga per internetą: <http://www.escape.de/users/quincunx/dxfviewer/index.html>
- 4. DXFReader [Interaktyvus]. Prieiga per internetą: <http://kadmos.com/activex/dxfreader.html>
- 5. ABViewer [Interaktyvus]. Prieiga per internetą: <http://www.cadsofttools.com/?PageName=ABViewer>
- 6. Ycadv [Interaktyvus]. Prieiga per internetą: <http://www.ysystems.com/YcadvPageIntro.html>
- 7. *DXF Made Easy* [Interaktyvus]. Prieiga per internetą: <http://www.wmw.ca/dxf/dxfgen.html>
- 8. *DXF in GIS* [Interaktyvus]. Prieiga per internetą: <http://astronomy.swin.edu.au/~pbourke/geomformats/dxf/>
- 9. *3D Formats* [Interaktyvus]. Prieiga per internetą: <http://pipin.tmd.ns.ac.yu/extra/fileformat/3d/index.htm>
- 10. *Vector graphics* [Interaktyvus]. Prieiga per internetą: <http://www.diffuse.org/vector.html>
- 11. *DXF Aims* [Interaktyvus]. Prieiga per internetą: <http://www.clan.dxf.net.au/>
- 12. *DXF: Can You Get There From Here?* [Interaktyvus]. Prieiga per internetą: <http://xarch.tu-graz.ac.at/autocad/tutorials/r13dxf.html>
- 13. *DXF* [Interaktyvus]. Prieiga per internetą: <http://www.dxf.com/>
- 14. *DXF File Structure* [Interaktyvus]. Prieiga per internetą: [http://astronomy.swin.edu.au/~pbourke/geomformats/dxf14/dxf\\_file\\_structure\\_al](http://astronomy.swin.edu.au/~pbourke/geomformats/dxf14/dxf_file_structure_al_u05_b.htm) [\\_u05\\_b.htm](http://astronomy.swin.edu.au/~pbourke/geomformats/dxf14/dxf_file_structure_al_u05_b.htm)
- 15. *DXF File Structure* [Interaktyvus]. Prieiga per internetą: http://astronomy.swin.edu.au/~pbourke/geomformats/dxf2000/general\_dxf\_file [structure\\_dxf\\_aa.htm](http://astronomy.swin.edu.au/~pbourke/geomformats/dxf2000/general_dxf_file_structure_dxf_aa.htm)
- 16. *Minimum Requirements for Creating a DXF File of a 3D Model* [Interaktyvus]. Prieiga per internetą:

<http://astronomy.swin.edu.au/~pbourke/geomformats/dxf/min3d.html>

# **8. SANTRUMPŲ ŽODYNAS**

<span id="page-52-0"></span>CAD (*Computer Aided Design*) – automatizuota projektavimo sistema

DXF (*Data Exchange Format*) – vektorinės grafinės informacijos formatas

GIS (*Geographical Information System*) – geografinės informacijos sistema

2D – dvimatė erdvė (plokštuma)

3D – trimatė erdvė

ActiveX – komponentų kūrimo technologija

GO – grafinis objektas

OS – operacinė sistema